**UNIVERSIDADE DO SAGRADO CORAÇÃO**

**CESAR GERALDI LOPES FILHO**

# **MÉTODOS DE IDENTIFICAÇÃO E ANÁLISE DE VUNERABILIDADE EM REDES SEM FIO**

**BAURU 2013**

# **CESAR GERALDI LOPES FILHO**

# **MÉTODOS DE IDENTIFICAÇÃO E ANÁLISE DE VULNERABILIDADE EM REDES SEM FIO**

Trabalho de conclusão de curso apresentado ao Centro de Ciências Exatas e Sociais Aplicadas como parte dos requisitos para obtenção do titulo de bacharel em Ciência da Computação, sob a orientação do Profº. Esp.Henrique Pachione Martins

**BAURU 2013**

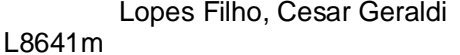

Métodos de identificação e análise de vulnerabilidade em redes sem fio / Cesar Geraldi Lopes Filho -- 2013. 64f. : il.

Orientador: Prof. Esp. Henrique Pachioni Martins.

Trabalho de Conclusão de Curso (Graduação em Ciência da Computação) – Universidade do Sagrado Coração – Bauru – SP.

1. Vulnerabilidade. 2. Port scanner. 3. Segurança. 4. Invasão. 5. Redes sem fio. I. Martins, Henrique Pachioni. II. Título.

# **CESAR GERALDI LOPES FILHO**

# **Métodos de identificação e análise de vulnerabilidade em redes sem fio**

Trabalho de Conclusão de Curso apresentado ao Centro de Ciências Exatas e Sociais Aplicadas como parte dos requisitos para obtenção do título de bacharel em Ciência da Computação, sob orientação do Prof. Esp. Henrique Pachione Martins.

Banca examinadora:

\_\_\_\_\_\_\_\_\_\_\_\_\_\_\_\_\_\_\_\_\_\_\_\_\_\_\_\_\_\_\_\_\_ Prof. Esp. Henrique Pachione Martins

\_\_\_\_\_\_\_\_\_\_\_\_\_\_\_\_\_\_\_\_\_\_\_\_\_\_\_\_\_\_\_\_\_ Prof. Esp. André Luiz Ferraz Castro

\_\_\_\_\_\_\_\_\_\_\_\_\_\_\_\_\_\_\_\_\_\_\_\_\_\_\_\_\_\_\_\_\_ Prof. Dr. Elvio Gilberto da Silva

Bauru, novembro de 2013.

#### **AGRADECIMENTOS**

Agradeço primeiramente a Deus por sempre guiar meu caminho e abençoar minha vida.

Aos meus pais Cesar e Elaine por darem o dom da vida, a oportunidade de estudar e hoje ter uma formação profissional assim com o todos os cuidados necessários para ter uma vida saudável e sem faltar nenhuma necessidade.

A minha família que sempre me ajudou e apoiou, e teve presente acreditando que tudo seria realizado com sucesso.

Em especial um muito obrigado a noiva Ana Carolina que esteve ao meu lado todos os momentos principalmente nos de dificuldades, quando estive desanimado, nos dias em que parecia que não iria conseguir realizar todas minhas tarefas de certa forma me ajudou sempre me colocando e fazendo que eu pensasse de forma positiva a tais dificuldades e assim concluir os mesmos.

A todos meus amigos que sempre acreditaram em minhas escolhas e de alguma forma participaram para que tudo desse certo.

A todos meus professores pelo ensinamento realizado que também contribuíram para que chegasse a minha formação de ensino superior.

Ao meu orientador que acreditou em meu potencial ao escolher realizar este trabalho e que a cada passo concretizado deste, sempre esteve disposto e disponível a me ajudar e orientar no que fosse necessário.

#### **RESUMO**

Este trabalho apresenta algumas ferramentas para a detecção de vulnerabilidades em redes de computadores sem fio. Os *Port Scanners* permitem verificar em uma rede, informações sobre os computadores e outros dispositivos nela conectados, como portas TCP abertas e serviços ativos. Profissionais de segurança em redes costumam empregar estas ferramentas como um mecanismo auxiliar na avaliação da segurança interna da rede. A lista de portas abertas fornecidas pode ser utilizada por um invasor que, com o auxílio de um *Exploit*, pode conseguir acesso total ou parcial à máquina com a falha de segurança.

**Palavra Chave:** Vulnerabilidade, port scanner, segurança, invasão, redes sem fio.

#### **ABSTRACT**

This paper presents some tools to detect vulnerabilities in computer networks wirelessly. The Port Scanner allows you to check on a network information about computers and other devices connected to it, such as open TCP ports and active services. Professional security networks usually employ these tools as an aid in the assessment of internal network security mechanism. The list of open ports provided can be used by an attacker who, with the aid of an Exploit, can achieve full or partial access to the machine with the security flaw.

Key Word: Vulnerability, port scanner, security, invasion, wireless network

# **LISTA DE FIGURAS**

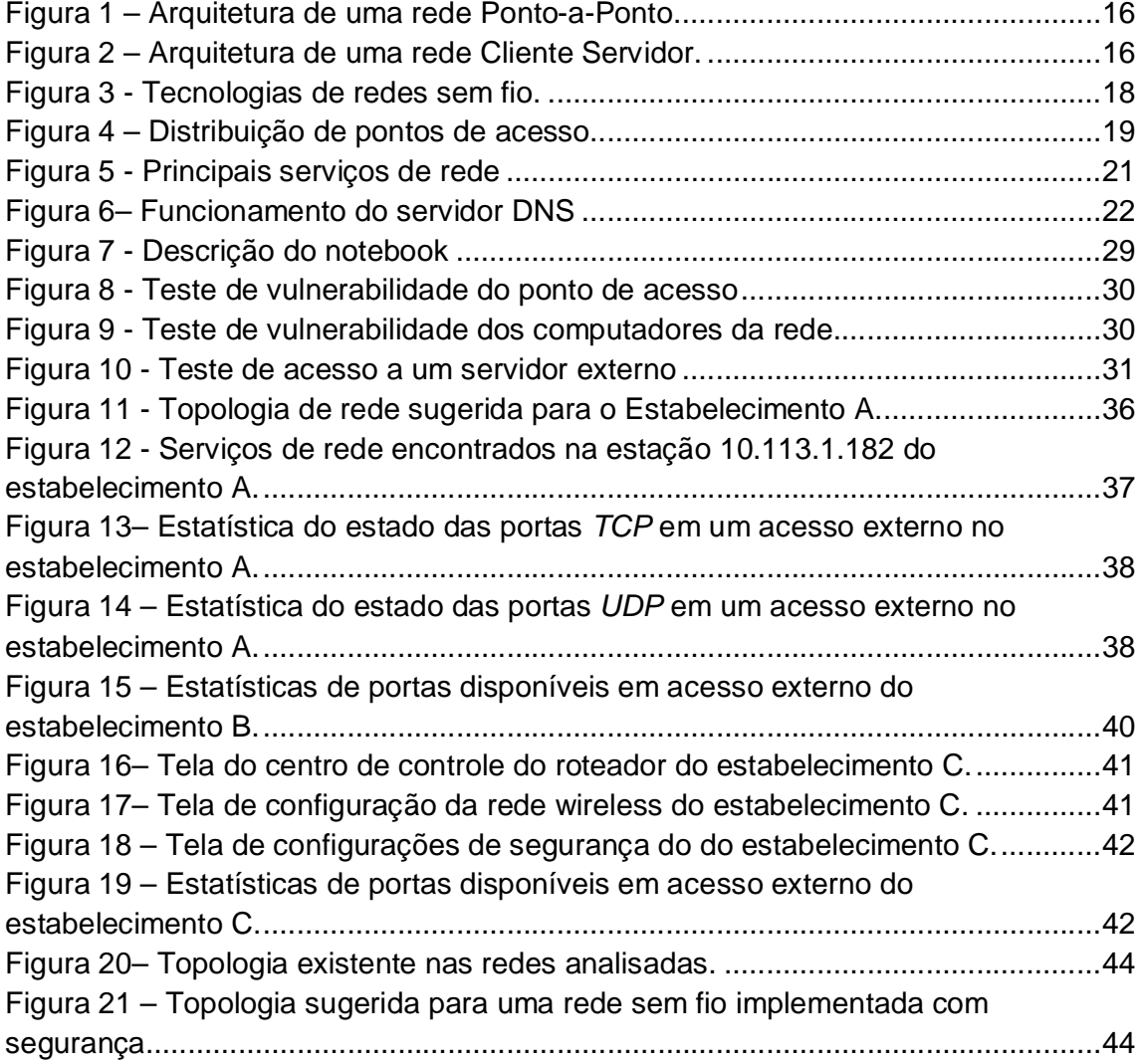

# **LISTA DE SIGLAS**

ABNT: Associação Brasileira de Normas Técnicas.

AES: Advanced Encryption Standard.

DHCP: Dynamic Host Configuration Protocol

DoS: Denial of Service.

DNS: Domain Name System.

IEEE: Institute of Electrical and Electronics Engineers.

HTML: HyperText Markup Language.

IDS: Intrusion Detection System.

IPS: Intrusion Prevention System.

IP: Internet Protocol.

ISO/OSI: International Organization for Standardization/ Open System Interconnection.

LAN: Local Area Network.

MAC: Media Access Control.

MAN: Metropolitan Area Network.

PHP: PHP Hypertext Preprocessor.

SSID: Service Set identifier.

TCP: Transmission Control Protocol.

TCP/IP: Transmission Control Protocol/Internet Protocol.

TKIP: Temporal Key Integrity Protocol.

UDP: User Datagram Protocol.

WAN: Wide Area Network.

WEP: Wired Equivalent Privacy.

Wi-fi: Wireless fidelity.

WPA: Wi-Fi Protected Access.

# **SUMÁRIO**

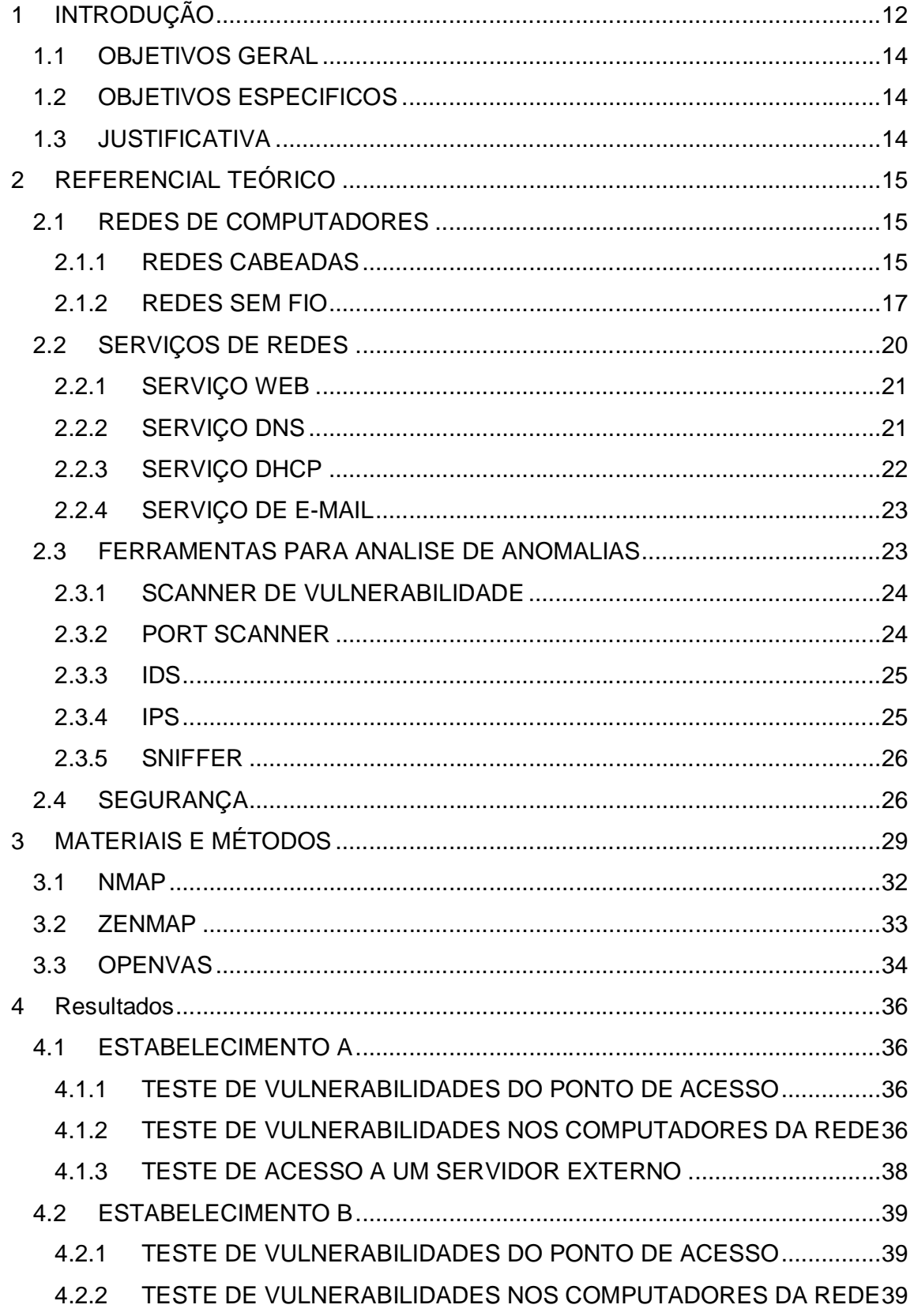

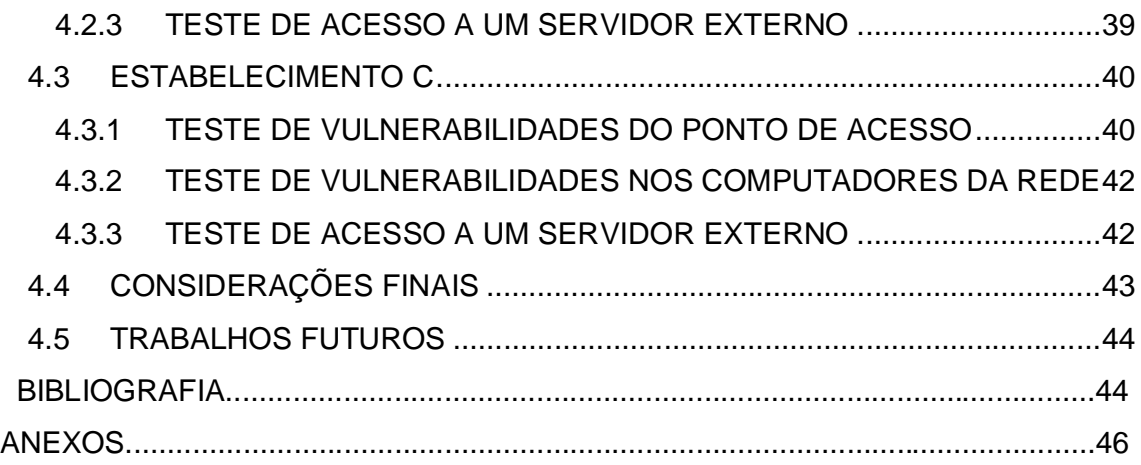

# **1 INTRODUÇÃO**

As redes de computadores tiveram um grande crescimento nos últimos anos. Existem estudos que indicam a existência de pelo menos um computador pessoal para cada cidadão em todo o mundo.

Com o passar do tempo surgiram grandes novidades como, por exemplo, novos meios de transmissão, ferramentas administrativas e tecnologia de equipamentos. Mesmo em ambientes residenciais é comum o armazenamento e compartilhamento de dados e, conseqüentemente, o uso de redes de computadores se torna mais comum. Rede de computadores consiste na utilização de dois ou mais computadores conectados entre si podendo assim fazer o compartilhamento de impressora, dados, serviços e mensagens (TANENBAUM, 2003).

As redes de computadores são visadas de ataques que podem comprometer a segurança da informação e prejudicar o ambiente empresarial. Os ataques podem ser divididos de três formas: externo, interno e físico. Os ataques externos são os que possuem fatores externos interferindo na rede, por meio da internet utilizando técnicas maliciosas como vírus ataques internos ocorrem quando funcionários de uma empresa acessam dados para os quais não possuem permissões e os ataques físicos são as invasões de acesso físico à rede no contato ao ponto de acesso de uma rede sem fio ou em uma rede cabeada no rearranjo do cabeamento.

Uma das ameaças mais reportadas, a automação e a programação de códigos maliciosos na rede, são os chamados *worms*. Há também os ataques específicos da *web*, com a desfiguração de paginas na internet e comprometimento de serviços. Os ataques de negação de serviço (*DoS*), que é um conjunto de computadores para derrubar um computador ou um serviço na rede. A invasão em um computador bem sucedida na rede também é considerada ameaça.

Com o crescimento da *internet* aliado ao crescimento de tarefas executadas *online*, há abertura para incidentes que podem comprometer a segurança.

Em redes sem fio, as ameaças são ainda maiores, pois além da preocupação da segurança lógica da informação, tem também a preocupação de como as informações são transmitidas na rede. O tráfego de dados nesse tipo de rede é feito por meio de ondas de rádio freqüência que se propagam pelo ar, com isso não é possível fazer o direcionamento desse tráfego, já que o sinal se propaga para todos os lados podendo ser receptado por qualquer usuário que esteja conectado no mesmo ambiente físico da rede, mesmo não tendo a permissão para isso.

Outra característica em redes sem fio, é que não há a possibilidade de determinar a área de alcance do sinal, sendo que este pode ultrapassar paredes e os dados serem transmitidos erroneamente ou serem capturados por outros usuários, não sendo possível o controle de quem pode ou não ter acesso à esta informação. Uma solução possível para isso seria a criptografia, que nada mais é que proteger os dados de forma que apenas que somente o pessoal autorizado a acessar possa receber. Em segurança de redes sem fio, a criptografia é considerada muito importante, pois embaralha os dados enviados para quem o acesso não é autorizado e mantém o sentido para o receptor permissionado.

Fazendo tais considerações pode-se notar a importância de estudar os métodos de invasão com objetivo de proteger a rede.

# **1.1 OBJETIVOS GERAL**

Apresentar as técnicas de identificação de possíveis vulnerabilidades em redes sem fio, e propor possíveis correções para criar uma transmissão mais segura.

# **1.2 OBJETIVOS ESPECIFICOS**

- Mostrar tipos de identificação de vulnerabilidade;
- Apresentar a utilização de ferramentas *portscaners* para obtenção de informações e análise da rede;
- Verificar possíveis vulnerabilidades em pontos de acesso em redes sem fio;
- Mostrar formas de verificação dos serviços disponíveis na rede para o usuário e estabelecer quais dos serviços são necessários e quais não deveriam ser disponibilizados;

# **1.3 JUSTIFICATIVA**

As tecnologias de redes sem fio estão sendo cada vez mais utilizada no cotidiano das pessoas, por proporcionar mobilidade, praticidade, conexões mais rápidas e estáveis e preços mais acessíveis. As organizações estão sujeitas a riscos, ataques executados em data e hora não estipulados, sendo diversos os métodos e técnicas utilizados. Alguns cuidados devem ser tomados para que as atividades e negócios das organizações não sejam interrompidos.

Assim, o estudo de caso desse trabalho justifica-se por auxiliar no entendimento e utilização do software de detecção de vulnerabilidades em redes sem fio, utilizando softwares livres, sem custo de implantação, suportado por praticamente todos os sistemas operacionais. Ao mesmo tempo apresenta-se confiável e de fácil aprendizagem, incentivando sua utilização por profissionais da Tecnologia da Informação (TI), bem como oferecendo um material didático para auxiliar profissionais e acadêmicos da área de redes de computadores.

### **2 REFERENCIAL TEÓRICO**

#### **2.1 REDES DE COMPUTADORES**

As redes de computadores estão sempre passando por processos evolutivos chegando aos padrões utilizados atualmente (MORIMOTO, 2008). A rede criada em 1960 para o uso exclusivo dos militares, hoje tomou um rumo bem diversificado: como forma de diversão em *lanhouses* e jogos *on-line*, até como forma de administrar uma empresa fazendo o monitoramento da produção e emitindo notas.

Segundo Tanenbaum (2003), as redes de computadores podem ser utilizadas de duas maneiras: de forma comercial e de forma residencial. A forma comercial é muito utilizada para informações computadorizadas como estoque, registro de clientes e contas a receber, além da possibilidade de compartilhamento para vários locais distantes graças às redes de computadores. Para se ter uma rede é necessário um computador robusto para ser o servidor, no qual serão armazenados os bancos de dados com as informações devidamente registradas.

Geograficamente as redes de computadores podem ser divididas em três categorias (ROCHA, 2007), *LAN* (*Local Area Network*), que é responsável por fazer a interligação de computadores de um prédio, casa, ou campus com a finalidade de compartilhar software e hardware; *MAN* (*Metropolitan Area Network*) que é utilizada para interligar computadores de várias áreas de uma cidade ou até mesmo de cidades vizinhas, onde não é possível ser implementada com a tecnologia *LAN*, *WAN* (*Wide Area Network*) que é uma rede de longo alcance que interliga redes maiores que as *LAN's* possibilitando o transporte de dados em um segmento de rede muito maior (MORIMOTO, 2008).

Quanto ao meio de transmissão, as redes são classificadas em dois tipos: cabeadas e sem fio.

# **2.1.1 REDES CABEADAS**

As redes interligadas por cabos são as mais utilizadas, seja através de cabo par trançado, coaxial ou fibra ótica (MORIMOTO, 2008).

O par trançado por conseguir alcançar uma velocidade de até 100 *Mbps*, substituiu boa parte dos coaxiais a partir da década de 1990. Além de serem flexíveis e de fácil instalação, os cabos par trançado são de baixo custo, tanto na instalação quanto na manutenção. Esses cabos são classificados em categorias,que indicam a qualidade do cabo e a freqüência máxima que pode ser suportada (ROCHA, 2007).

Existem os coaxiais que foram bastante utilizados nas redes de computadores devido à sua blindagem, gerando um isolamento e assim não perdendo sua potência. Sua pouca flexibilidade nas instalações, sua velocidade de transmissão de dados, que pode somente chegar a até 10 *Mbps* e por ser propenso a mau contato é cada dia menos utilizado (TITTEL, 2003).

A fibra ótica é uma alternativa ao uso dos cabos de par trançado. A fibra ótica envia os sinais por feixes de luz, e por esse motivo a quantidade e velocidade de dados trafegados são mais altas comparando-se com as de par trançado. Outra vantagem em se usar a fibra ótica é o seu alcance que pode chegar a até 80 km sem nenhum tipo de repetidor. A grande desvantagem desse tipo de cabo é o seu preço muito elevado devido a sua dificuldade de fabricação (MORIMOTO, 2008).

Independente do tipo, todos os cabos servem para o mesmo fim, conectar vários equipamentos e assim formar uma rede de comunicação e transmissão de dados. Em geral, cada uma das máquinas da rede, chamadas de estações, são conectadas em um *hub* ou *switch,* responsável por encaminhar os dados entre os computadores da rede.

As redes de computadores podem gerar duas arquiteturas: ponto-a-ponto e cliente/servidor (TITTEL, 2003).

Na arquitetura ponto-a-ponto, mostrada na figura 1, cada estação pode ser um servidor ou cliente que pode facilmente compartilhar *hardware* e criar, ler e escrever arquivos em outros computadores. Esse tipo de implementação pode ser utilizada independente do sistema operacional, desde que este forneça suporte para ponto-a-ponto.

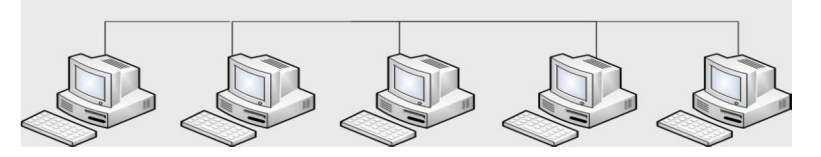

Figura 1 – Arquitetura de uma rede Ponto-a-Ponto.

### Fonte: próprio autor

Arquitetura Cliente / Servidor - Nessa arquitetura o servidor fornece serviços específicos aos computadores clientes, como pode ser observado na figura 2. Indicada para redes com cinco ou mais computadores, ou quando se deseja obter mais segurança de uma rede (TITTEL, 2003).

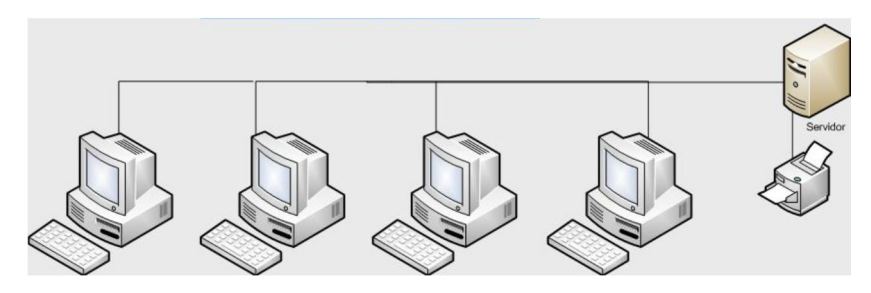

Figura 2 – Arquitetura de uma rede Cliente Servidor.

Fonte: próprio autor.

Para efetuar a transmissão de dados entre as interfaces de rede é necessário que ambas falem a mesma língua, ou seja, implementem o mesmo protocolo de transmissão de dados. O protocolo mais utilizado em redes é o *TCP/IP* (RUSSEL, 2002).

#### **2.1.2 REDES SEM FIO**

Utilizar cabeamento em uma rede é, geralmente, a maneira mais rápida de transferir dados. O cabo mais utilizado, o par trançado, pode alcançar a velocidade de até 1 *Gbps*. Entretanto, a utilização de uma rede cabeada tem suas desvantagens, o custo do cabeamento cresce conforme o número de computadores e distância da cobertura da rede (MORIMOTO, 2008).

Implementar uma rede doméstica, de cerca de cinco computadores, é tanto simples como barato, basta comprar um *switch* e o comprimento de cabo necessário. Porém montar uma rede empresarial com 200 computadores torna-se muito mais caro, pois além de todo o cabeamento das estações é preciso efetuar o cabeamento estruturado por vários andares do prédio. Outro problema é a pouca flexibilidade dessa tecnologia. Caso sejam necessárias mudanças de locais de alguns computadores seria preciso refazer o cabeamento desses computadores (RUSSEL, 2002).

Em algumas situações não é viável a implementação de cabeamento, como em prédios antigos onde não existem passagens exclusivas para cabos, conectar escritórios de dois edifícios diferentes ou em construções consideradas patrimônio público onde não é permitido furar paredes. O uso de redes sem fio é uma alternativa para solucionar esses problemas. Trata-se de rede bastante flexível, permitindo que se alterem os computadores de local sem nenhuma mudança. Devido ao seu baixo custo, torna-se acessível à maioria da população (MORIMOTO, 2008).

Muitos estabelecimentos utilizam redes sem fio como uma forma de marketing. Estabelecimentos como aeroportos, *shopping centers* e bares disponibilizam *Internet* para seus clientes através dessa tecnologia, o que é um grande atrativo para o público. Apesar das vantagens, fazer a configuração de uma rede sem fio envolve muitos detalhes como potência da antena do roteador, tipo de criptografia utilizada, além de configurações no ponto de acesso a fim de otimizar a conexão (TITTEL, 2003).

Em redes sem fio, também chamadas de redes *wireless*, a transmissão de dados é feita por ondas de radiofreqüência que se propagam pelo ar. Logo, as camadas 1 e 2 do modelo *ISO/OSI*, camada física e de enlace respectivamente, são diferentes das redes cabeadas (TANENBAUM, 2003).

Outra diferença das redes sem fio em relação às cabeadas são os padrões de seus dispositivos elaborados pelo instituto de Engenheiros Eletricistas e Eletrônicos IEEE (IEEE, 2009). O IEEE é uma organização responsável por, entre outras atribuições, estabelecer normas para diferentes tipos de dispositivos. A norma referente às redes de computadores é o IEEE 802, que engloba LAN`s e MAN`s, e as principais utilizadas em redes sem fio são as 802.11, 802.15, 802.16.

- 802.11 Padrão que trata de conexões de redes locais sem fio (WLANs). Muito difundido nos últimos anos, esse padrão é responsável pela conectividade da maioria dos computadores portáteis, o que explica o fato da maioria deles saírem de fábrica com dispositivos receptores para esse tipo de freqüência.
- 802.15 Padrão que trata da tecnologia *Bluetooth*, destinada a conexão sem fio de dispositivos utilizando baixa potência e curto alcance. São muito usadas em acessórios de dispositivos móveis como celulares e para transferências de dados em equipamentos próximos.
- 802.16 Também conhecido como padrão WiMAX, trata de redes sem fio metropolitanas (WMANs). Ainda em desenvolvimento, esse padrão é similar ao 802.11, porém é destinado a longas distâncias, com objetivo de oferecer conectividade.

O mais utilizado em redes locais sem fio é o IEEE 802.11. Com o passar do tempo, ele vem cada vez mais aumentando seu alcance e velocidade (LOUREIRO, 2004). Atualmente os padrões existentes são mostrados no quadro 1 :

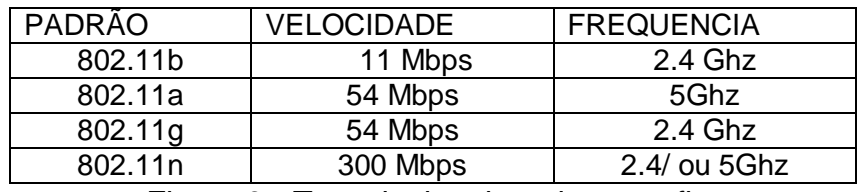

Figura 3 - Tecnologias de redes sem fio. Fonte: próprio autor

Em uma rede sem fio, os dados são transmitidos através de sinais de radiofreqüência por um ou mais pontos de acesso, também chamado de *Access point*, para os computadores que estiverem conectados na mesma rede. Os pontos de acesso podem tanto emitir os dados para estações sem fio como para estações com fio(IEEE, 2009).

Algumas vezes é preferível por em questão o custo de uma implementação de redes sem fio. Imagine uma empresa que tenha um setor de informática com 300 computadores: pelos padrões da ABNT NBR 14565 (ABNT, 2002), o servidor da rede deve ficar em um ambiente diferente das estações, e os cabos de rede não devem ultrapassar o comprimento

de 100 metros entre o servidor e o computador, o que significa que apenas nesse setor seriam necessários até 30 km de cabos para manter a rede. Com a tecnologia de redes sem fio, essa grande quantidade de fios não existiria. Cada computador teria sua placa de rede receptora que receberia o sinal de um ponto de acesso, o equipamento responsável por transmitir os dados da rede para os computadores.

No entanto essa implementação deve ser efetuada mediante a algumas considerações, pois existem limitações físicas e lógicas (SOUSA, 2002). A largura da banda da rede deve ser suficiente para suprir toda a demanda e evitar possíveis problemas de lentidão. Um ponto de acesso não suportaria requisições de 500 computadores, e uma boa prática para se evitar "gargalos" é a utilização de, em média, um para cada vinte computadores, podendo variar de acordo com a tecnologia do equipamento. Além disso, o canal de operação deve ser bem distribuído a fim de se evitar interferências de outro canal, como mostra a figura 3.

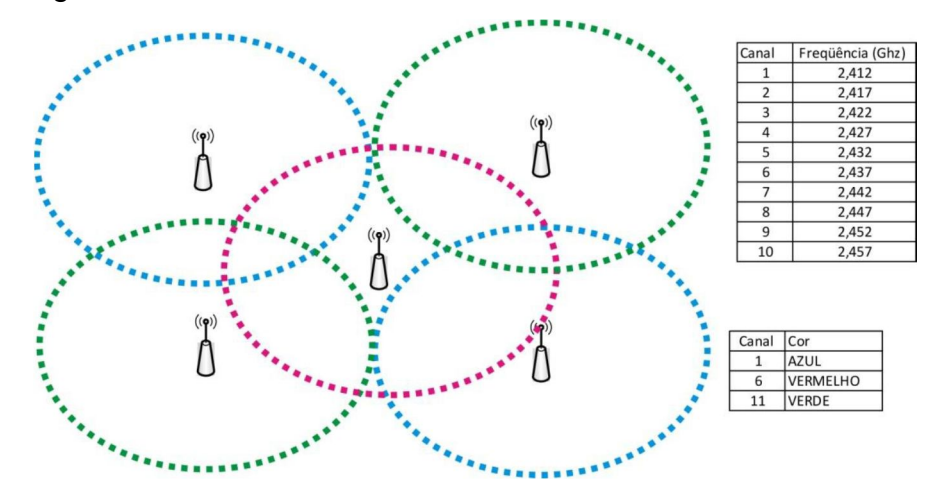

Figura 4 – Distribuição de pontos de acesso. Fonte: próprio autor

Como não é possível definir a área de alcance da rede e bloquear acesso de usuários fora do ambiente, uma técnica foi desenvolvida para confundir as informações enquanto são trafegadas, de modo que um usuário não autorizado não entenda as informações, essa técnica é chamada de criptografia. A primeira forma de criptografia para redes sem fio foi a *WEP*, *Wireless Equivalent Privacy*. Criada em 1999, esse método de criptografia é considerado inseguro e recomenda-se que seja utilizado apenas em equipamentos antigos que não suportam outras criptografias. Apresenta algumas vulnerabilidades como o tamanho da chave que é composta de apenas 40 bits, podendo ser facilmente quebrada por força bruta utilizando ferramentas como *Aircrack* (LINHARES, GONÇALVES, 2007).

Para solucionar as vulnerabilidades encontradas no WEP foi criado, em 2003, o padrão WPA, *Wi-Fi Protected Access*, que trouxe vários mecanismos com o intuito de solucionar as falhas de segurança do protocolo anterior*.* Esse objetivo foi alcançado, porém

o WPA também apresentou algumas vulnerabilidades com o passar do tempo, como uma fraqueza em seu algoritmo de combinação de chaves, e isso resultou, em 2004, a criação do *WPA*2, que em relação ao anterior evoluiu basicamente os algoritmos de criptografia e integridade (SOUSA 2002).

# **2.2 SERVIÇOS DE REDES**

De acordo com a necessidade do usuário se deu a existência de serviços de redes para a melhoria do desempenho de uma rede. O serviço de rede nada mais é que uma aplicação executada em vários computadores que estão conectados no mesmo ambiente (MORIMOTO, 2008). Para ter um serviço é necessário um aplicativo para executar, podendo utilizar vários serviços quando executado.

Os serviços, utilizados em uma arquitetura *TCP/IP*, que utiliza uma porta *TCP/UDP* para comunicação, com isso o serviço pode receber ou enviar informações, existindo 65535 (sessenta e cinco mil quinhentos e trinta e cinco) portas disponíveis. O *TCP* para garantir a entrega reduz o seu desempenho, diferente do protocolo *UDP*, que é considerado um protocolo de transmissão mais rápido, mas não é tão seguro por não garantir a entrega de certos pacotes. E a grande vantagem do protocolo *TCP* sobre o *UDP*, com a entrega garantida através de um mecanismo que estabelece uma conexão de envio junto com uma mensagem de confirmação ao enviar o pacote, e caso algum dado nessa transação seja perdida ou danificada ele envia novamente. Temos também outros protocolos como os *VoIP*, o *DNS*, que são baseados em *UDP* pois a tolerância de algumas perdas ou restrições de desempenho (TITTEL, 2003).

No protocolo *TCP* existem os *overheads*, que dentro dele esta o *three-way handshake*nas conexões, quando se deseja estabelecer uma conexão de algum serviço em qualquer porta *TCP*, é enviado imediatamente um pacote "*SYN*", caso a porta acionada esteja fechada o servidor responde com um pacote "*ACK*" assim sendo encerrada a transmissão, se a porta estiver disponível o servidor responde com um pacote "*SYN+ACK*" assim que recebe a resposta o cliente envia um pacote "*ACK*" e a conexão estabelecida (MORIMOTO, 2008). No Quadro 2, alguns serviços de redes com suas portas e protocolos.

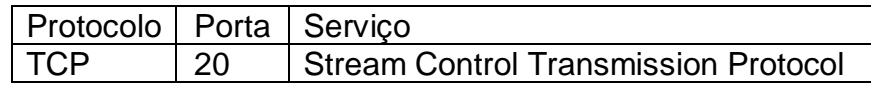

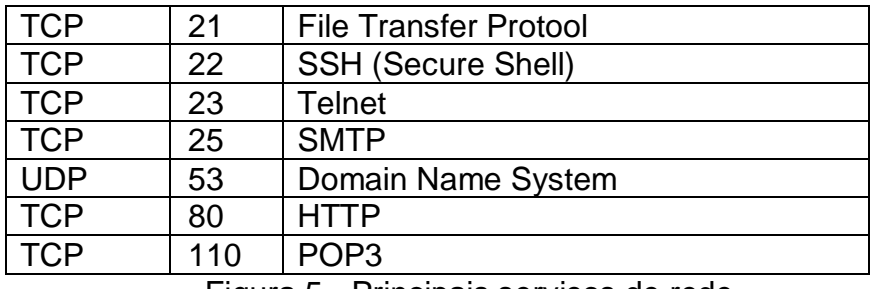

Figura 5 - Principais serviços de rede

#### Fonte: próprio autor

Para que a estações de trabalho tenham as suas funcionalidades básicas, a rede oferece vários serviços, alguns deles precisam estar ativos como *Web, E-Mail*, *DNS* e *DHCP* independentemente do sistema que está sendo utilizado.

# **2.2.1 SERVIÇO WEB**

Servidores *Web* fazem uma parte importante da *internet*, pois eles que criam ambientes para executar as aplicações *Web* e fazem a hospedagem de páginas, agora com o conceito de nuvens está virando tendência na computação, onde as aplicações *online* estão substituindo as aplicações *desktop*, a partir dai vemos a importância do crescimento desse serviço (SOUSA , 2002).

SOUSA (2002) relata que na década passada, quando as páginas de internet utilizavam somente *HTML* estático e não possuía quase nenhum *script (atu*almente as paginas são feitas de *scripts* em *PHP)*, estão fazendo acessos a banco de dados entre outros recursos.

Para que os recursos tenham uma utilidade os ambientes precisam ter uma combinação de aplicações do sistema operacional, sendo um gerenciador de banco de dados, um servidor web e um interpretador de linguagem. Existem algumas combinações utilizadas uma delas que é usada em ambiente *Windows* como *Wamp* (Windows + Apache + MySQL + PHP) e no *Linux* é conhecida como *LAMP* ( Linux + Apache + MySQL + PHP). Para que as estações tenham acesso a sites é necessário ter um servidor *Web* na rede (SOUSA, 2002).

#### **2.2.2 SERVIÇO DNS**

Para facilitar para os usuários os endereços da *Internet*, foi criado o serviço de *DNS* (*Domain Name System*) servindo para deixar eles mais legíveis. Por exemplo, um site com o endereço www.enderecoweb.com.br que é acessado pelos usuários, mas para a internet o endereço mandado é 200.221.2.45. Seria complicado se os usuários tivessem que lembrar

da seqüência de números do que palavras separadas por ponto, assim sendo o papel do servidor *DNS*.

O servidor *DNS* possui uma tabela de nomes, que dentro dela tem os nomes do endereço conhecidos na rede com seus nomes de domínio, o maior problema é manter a tabela sempre atualizada. É comum sempre a utilização de dois servidores de *DNS*, o primário e o secundário, caso um fique indisponível o outro assume imediatamente (ROSS, 2009).

As solicitações feitas de um computador para a rede de forma padrão é fornecida pelo provedor, mas também é possível instalar e configurar um servidor *DNS* na rede local. Ocorrem varias solicitações ao servidor *DNS* para o reconhecimento do nome de um domínio, que tem uma grande base de dados na *Internet* (MORIMOTO, 2008), e por conta disso o processo pode demorar. Existem 14 grandes servidores espalhados pelo mundo, os famosos *rootservers,* que recebem as requisições e direcionam para servidores menores responsáveis pelo domínio, eles são lidos da esquerda para direita, podendo ser primários (.br, .ar, .uk) ou secundários (.com, .edu, .net). A figura 4 explica o funcionamento desse processo.

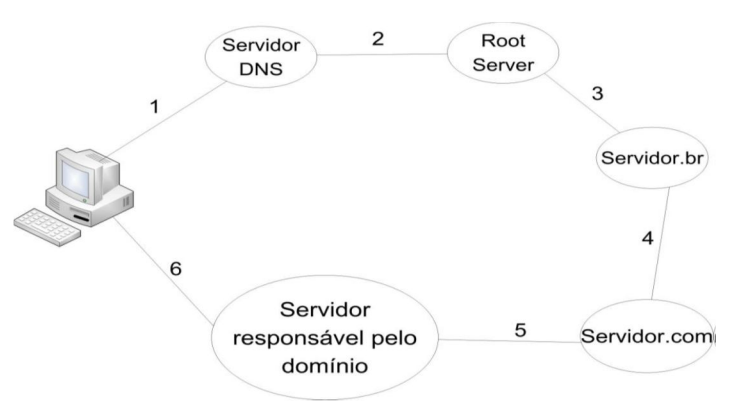

Figura 6– Funcionamento do servidor DNS

#### Fonte: próprio autor

O computador faz o envio de uma solicitação, através de um *browser,* para acessar o endereço enviado www.enderecoweb.com.br, que vai para o servidor *DNS* especificado na configuração da rede (1). Esse servidor encaminha para um *rootserver* (2), que encaminha para o servidor primário (3), caso registro.br. Em seguida passa para o servidor secundário (4), por exemplo o *.com.* Agora é encaminhado ao servidor responsável pelo domínio (5) e finalmente encaminhada para a estação (6).

# **2.2.3 SERVIÇO DHCP**

Para que os computadores da rede recebam as configurações por um servidor, sem a necessidade de configurar manualmente cada um, existe o serviço de *DHCP* (*Dynamic Host*  *Configuration Protocol),* que fornece a permissão de acesso para os computadores. Para que uma rede trabalhe usando *DHCP* é muito importante que esse servidor *DHCP* esteja sempre disponível, caso não esteja as máquinas ficarão sem conseguir conectar automaticamente. Ele não necessita de um servidor dedicado, por consumir pouca memória e processamento (ROCHA et al,2007).

Quando a estação não tem as informações necessárias para acessar uma rede como DSN, numero de IP e *Gateway*, para que ele consiga essas informações a estação cliente de IP número 0.0.0.0 faz um *brodcast* na porta 68 UDP para o endereço 255.255.255.255 que faz a transmissão para todos os computadores da rede. O servidor *DHCP* de *IP* número 192.168.0.1 faz a concessão na porta 67 *UDP* para o cliente com *IP* 192.168.0.2 na mesma porta. Com isso é adquirido um pacote contendo todas as informações necessárias e que não tinham, essas informações serão armazenadas temporariamente e a estação tentará fazer a renovação de suas informações. Caso isso não aconteça serão feitas novas tentativas ate alcançar 87.5% do *lease time,* caso ele não renove no final de seu tempo a estação ficará fora da rede e serão feitas novas solicitações de cinco em cinco minutos (MORIMOTO, 2008).

#### **2.2.4 SERVIÇO DE E-MAIL**

Considerado de grande importância em uma rede, pois envia e recebe *e-mails* de usuários de uma rede. O seu funcionamento é simples, o problema acontece quando falamos de segurança tornando sua configuração bem complexa, pois para tentar bloquear *e-mails* automáticos contendo programas, vírus em anexo e *spams* é necessário fazer varias configurações, como antivírus, atualizações, *DNS* reverso, filtro de *AntiSpam* entre outros. O foco principal do servidor de *e-mail* é permitir que as mensagens sejam enviadas com sucesso de seu correio eletrônico (ROSS, 2009).

#### **2.3 FERRAMENTAS PARA ANALISE DE ANOMALIAS**

A correta configuração dos serviços e o uso seguro por parte dos usuários são fundamentais para a segurança de uma rede. Contudo, paralelamente a esses fatores, ferramentas de segurança podem ser utilizadas para monitorar a rede para detectar possíveis problemas e, conseqüentemente, suas respectivas formas de correções. As ferramentas de segurança podem ser dividas em várias categorias (GRAVES 2007). A seguir são apresentadas algumas delas:

#### **2.3.1 SCANNER DE VULNERABILIDADE**

Um *scanner* de vulnerabilidades é um aplicativo que permite gerar relatórios sobre as vulnerabilidades de um computador ou uma rede (GASPAR, JESUS e SILVA, 2008). Em sua base de dados constam informações sobre ataques, vulnerabilidades, falhas e atualizações, e baseando-se nessas informações são elaborados os relatórios. A contribuição dessa ferramenta para um administrador de rede é a capacidade de prevenir ataques efetuando as correções propostas por esses relatórios. São exemplos dessas ferramentas o *OpenVAS* e o *Nessus*.

*OpenVAS* (*Vulnerability Assessment System)*, o *OpenVAS* é uma ferramenta muito utilizada por administradores de redes que desejam encontrar vulnerabilidades na rede ou em estações. Com atualizações disponíveis em grandes freqüências, o aplicativo inclui um servidor central e uma interface gráfica. É possível efetuar diferentes tipos de testes para verificar as vulnerabilidades da rede (OPENVAS, 2010).

E o *Nessus* que é considerada uma ferramenta de auditoria, muito usada para detectar vulnerabilidades nos computadores da rede local e suas respectivas correções. Realiza uma varredura de portas e detecta servidores ativos, simulando invasões para detectar vulnerabilidades. Um diferencial dessa ferramenta é que ela procura por servidores ativos não apenas nas portas padrões, mas em todas as portas TCP (NESSUS, 2010).

# **2.3.2 PORT SCANNER**

Segundo LEE, ROEDEL e SILENOK (2003), os *port scanners* são ferramentas que podem auxiliar na descoberta de vulnerabilidades em computadores da rede, sendo muito utilizada por profissionais de segurança, esse tipo de ferramenta efetua um teste nas portas lógicas em um determinado computador ou em vários computadores de uma determinada rede e informa quais estão abertas e fechadas. Usuários mal intencionados também fazem uso desse tipo de ferramenta para planejar uma invasão à rede, e uma varredura de portas dessa natureza pode trazer como conseqüência congestionamento na rede e futuros ataques. Em um teste efetuado por um *port scanner* o usuário pode determinar o tipo de teste, que são classificados em *scan* vertical, que é a varredura de várias portas de um determinado computador, *scan* horizontal, varredura de uma única porta em vários computadores da rede, e os *scan s*em blocos, que é a combinação dos dois tipos anteriores. São exemplos desse tipo de ferramenta o *Nmap* e o *Zenmap*

O *Nmap* é uma ferramenta das mais utilizadas quando se fala em segurança de redes. É um *port scanner* multi-plataforma que pode detectar várias informações sobre uma estação, como o sistema operacional, serviços ativos, *uptimes*, entre outras, além de verificar quais portas estão abertas e fechadas (NMAP, 2010).

Já o *Zenmap* é a versão do *Nmap* com interface gráfica. Desenvolvido para facilitar o uso por parte de usuários iniciantes, usuários avançados também o utilizam devido a sua eficiência em elaborar relatórios estatísticos baseados nos resultados do teste, além de proporcionar ao usuário o gerenciamento de testes, como salvá-los e imprimi-los (ZENMAP, 2010).

# **2.3.3 IDS**

A maior parte das empresas ignora o uso de sistemas de detecção de intrusão devido ao uso de soluções preventivas como *firewalls*, antivírus, controle de acesso e criptografia (GASPAR, JESUS e SILVA, 2008). Porém há fatores que mostram que apenas esses métodos não são suficientes, como o fato de ser praticamente impossível implementar uma rede totalmente segura. Um sistema IDS efetua o monitoramento de estações objetivando identificar ações não autorizadas.

Essa identificação ocorre nos padrões de atividades que sugerem a ocorrência de ataques ou usos indevidos de um sistema, de uma estação ou no tráfego da rede.

Segundo (GASPAR et al 2008), o objetivo de um sistema IDS é detectar e alertar, preferencialmente em tempo real, sobre o uso indevido de sistemas em decorrência de ameaças lógicas. Uma das ferramentas IDS mais utilizadas é o Snort.

O *Snort* é um detector de intrusão na rede que desenvolve análise de tráfego em tempo real e registro de pacotes em redes *IP* (SNORT, 2010).

#### **2.3.4 IPS**

Os *IPS*, sistemas de prevenção de intrusão, podem ser considerados uma evolução dos sistemas *IDS* agregando funcionalidades de prevenção de ataques (CHERON, PADILHA, 2010). Podendo ser utilizado como complemento dos sistemas *IDS*, esse sistema identifica uma intrusão, faz sua análise de relevância e bloqueia determinados eventos. Com isso, um sistema *IPS* pode agir sobre uma tentativa de intrusão de forma a impedir que essa obtenha sucesso e diminua possíveis prejuízos. Além de possuir os mesmos mecanismos de um sistema de detecção de intrusão, os sistemas de prevenção de intrusão podem impedir um evento malicioso em tempo real. O sistema *HLBR* (*hungwash light br*), é um exemplo de sistema *IPS*, pois trata-se de um *IPS* no qual é possível filtrar pacotes diretamente na camada 2 do modelo *OSI*. A detecção de tráfego indevido é feita através de regras simples, onde o próprio usuário pode configurá-las. Bastante eficiente e versátil esse sistema é considerado "invisível" para outras máquinas na rede e por atacantes, já que não utiliza a pilha *TCP/IP* (HLBR, 2010).

### **2.3.5 SNIFFER**

Uma vez implementada, uma rede permite que computadores compartilhem o mesmo meio de comunicação, e com isso pode permitir que um deles "escute" o tráfego dela. Os *Sniffers* são ferramentas que capturam pacotes de informações trafegados na rede (CASAGRANDE, 2003). São ferramentas passivas, isto é, apenas coletam os dados. Toda a comunicação de uma rede se faz a partir do endereço *MAC* dos computadores e cada um deles apenas "escuta" e responde aos pacotes cujo endereço corresponde a ele, ignorando o restante do tráfego. No entanto é possível configurar uma interface de modo a capturar todos os pacotes restantes que são ignorados. Esse é o funcionamento de um *sniffer*, muito utilizado por administradores que desejam monitorar o tráfego de sua rede e possibilitar o descobrimento de falhas e possíveis problemas de performance. Também é utilizada por usuários maliciosos que desejam roubar informações sigilosas como senhas e nomes de usuários. O *Wireshark* e *Tcpdump* são exemplos de ferramentas *sniffers*.

*Wireshark* considerada ferramenta de auditoria, que executa a análise de tráfego de uma rede. Sua função é verificar todos os pacotes que são enviados pelas placas de rede dos computadores da rede. Também pode ser utilizado para detectar problemas na rede e localizar conexões suspeitas (WIRESHARK, 2010).

O *Tcpdump* é um dos mais conhecidos *sniffers* para sistemas *Linux*. Com essa ferramenta é possível efetuar análises na rede a fim de solucionar possíveis problemas. Seu uso é muito simples, bastando apenas que o usuário tenha conhecimentos básicos sobre TCP/IP (TCPDUMP, 2010).

# **2.4 SEGURANÇA**

 A maioria da população mundial utiliza a rede mundial para fazer compras, controlar a movimentação bancaria e pagar contas, enviar e receber mensagens e as organizações também usam as redes de computadores e a internet para transferências de dados, documentos e informações, manter contato com as filiais em lugares diversos, até mesmo em outro país e, a proteção dos dados e informações se faz necessária.

Em sua forma mais simples, a segurança se preocupa em garantir que pessoas malintencionadas não leiam ou, pior ainda, modifiquem secretamente mensagens enviadas a outros destinatários. Outra preocupação da segurança são as pessoas que tentam ter acesso a serviços remotos que elas não estão autorizadas a usar (TANENBAUM, 2003).

Conforme Comer (2006), proteger a informação requer proteger recursos físicos e abstratos. Os físicos são dispositivos passivos, discos e *cd roms* e também dispositivos ativos, que são os computadores dos usuários e, em ambiente de rede devem ter proteção também os cabos, *bridges* e roteadores que compõe a estrutura da rede, nem sempre lembrada, mas a segurança física da rede normalmente deve ser levada em conta na segurança geral.

As organizações, para alcançarem o sucesso, cada vez mais dependem da informática e das telecomunicações, devem estar conectadas na internet para poder competir no mercado globalizado, ter velocidade, qualidade e eficiência nas decisões para oferecer o melhor produto e nas melhores condições. Surgiu um novo ambiente, o cooperativo, com isso novos problemas passam a ocorrer nesses ambientes com relação à segurança de recursos. Conforme Geus; Nakamura (2010), "a complexidade de conexões e a heterogeneidade do ambiente também devem ser consideradas".

Os ataques são classificados como ataques passivos e ataques ativos. Para Stallings (2008), "um ataque passivo tenta descobrir ou utilizar informações do sistema, mas não afeta recursos. Um ataque ativo tenta alterar os recursos do sistema ou afetar sua operação".

De acordo com o mesmo autor, ataques passivos apenas monitoram transmissões com o objetivo de obter informações, com análise do trafego e liberação do conteúdo da mensagem, já ataques ativos vão tentar modificar o fluxo de dados ou criar um fluxo falso e são divididos em quatro categorias: disfarce e repetição, negação de serviço e adulteração de mensagem.

Entre os componentes de segurança de uma rede o *firewall* é um dos principais e mais lembrado pelos profissionais de redes.

Segundo Geus; Nakamura (2010), *firewall* é um ponto entre duas ou mais redes, que pode ser um componente ou um conjunto de componentes, por onde passa todo o tráfego, permitindo que o controle, a autenticação e os registros de todo o tráfego sejam realizados.

Em uma organização que preza pela segurança não fará uso somente do *firewall* para proteção de sua rede e nos acessos a internet. O *firewall* de certo modo e a primeira linha de defesa controlando os acessos na rede, mas a autenticação aos serviços também e importante no controle de acesso a rede. O *IDS* (Sistema de Detecção de Intrusão), e importante para monitorar o ambiente, da rede e dos servidores.

Além de ser crucial para a segurança interna, o *IDS* pode detectar ataques que são realizados por meio de portas legítimas permitidas e que, portanto não podem ser protegidas, pelo *firewall* (GEUS; NAKAMURA, 2010).

A detecção de intrusão é baseada na suposição de que o comportamento do intruso difere daquele de um usuário legítimo de maneira que podem ser quantificadas. Naturalmente, não podemos esperar que haverá uma distinção clara, exata, entre um ataque de um intruso e o uso normal dos recursos por um usuário autorizado. Em vez disso, devemos esperar que haja alguma sobreposição (STALLINGS, 2008).

# **3 MATERIAIS E MÉTODOS**

Para este estudo foi realizado, a identificação de vulnerabilidades em ambientes de redes sem fio, sendo realizados testes nos ambientes de rede sem fio utilizando o notebook com as seguintes configurações mostrada no quadro 3 :

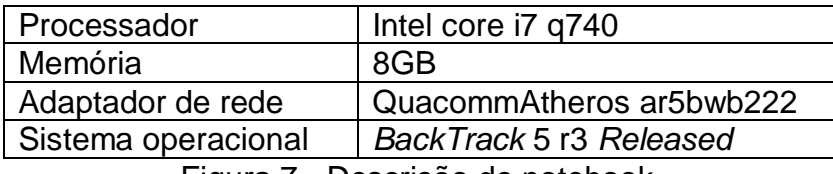

Figura 7 - Descrição do notebook

Fonte: próprio autor

Foram escolhidos três locais da cidade de Bauru – SP com rede sem fio para que os testes fossem efetuados. Para garantir que as análises fossem efetuadas apenas nos computadores pertencentes à rede foram efetuados testes em dois dias diferentes em cada ambiente e apenas as estações presentes nos dois dias foram consideradas. Os testes utilizando o scanner de vulnerabilidade foram efetuados somente nas estações mais importantes.

O sistema operacional utilizado foi o *BackTrack* 5 r3 *Released* com versão disponibilizada em 13 de agosto de 2012 obtida em *http://www.backtracklinux.org/downloads.* Para garantir que a versão instalada é a mais atualizada usei no terminal os comando #*aptitude* upgrade, que serve para verificar quais os pacotes que podiam ser atualizados no sistema, e *o #aptitude updade*, que faz as atualizações de acordo com a verificação do comando anterior.

Para gerenciar as conexões será utilizado o *Wicd*, um gerenciador de rede que possibilita se conectar à rede e diversas alternativas de configuração, pois com ele será possível obter informações sobre as redes disponíveis, tanto cabeadas como as sem fio. Como a utilização foi em apenas redes sem fio, será exibido o nome da rede, a intensidade do sinal, o tipo de criptografia e o *Mac Address* do ponto de acesso, com esse gerenciador, ao estar conectado em uma rede no rodapé aparecerá qual o IP que o computador recebe ao se conectar nela, com isso é possível indicar uma faixa de *IP's* a ser varrida pelos métodos, uma vez conectado a rede foram executados as seguintes ferramentas *Nmap, Zemap, OpenVAS*, *Script* em *Shell*, conforme descrito pelo levantamento bibliográfico.

Os testes foram divididos em 3 formas: o primeiro teste de vulnerabilidades foi do ponto de acesso: O objetivo desse teste é verificar possíveis vulnerabilidades no ponto de acesso das redes analisadas. Para efetuá-lo será utilizadas as informações fornecidas pelos

*port scanners Nmap* e *Zenmap*. Após a análise dessas informações foram efetuadas tentativas de acesso às configurações do ponto de acesso. A figura 5 ilustra o alvo do teste:

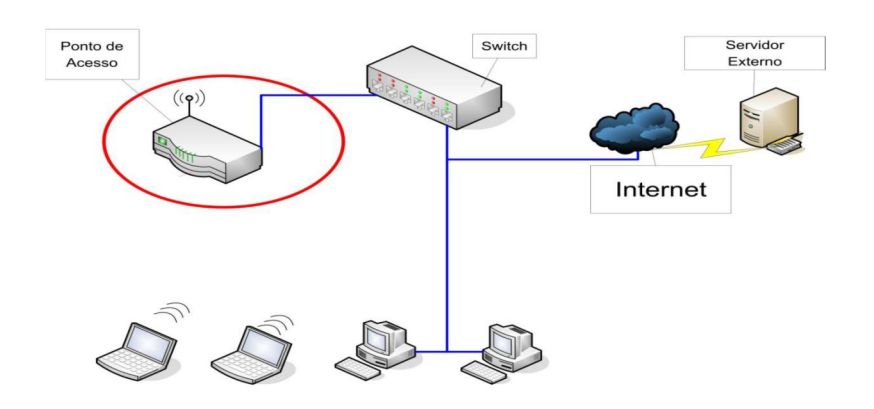

Figura 8 - Teste de vulnerabilidade do ponto de acesso Fonte: próprio autor

O segundo teste de vulnerabilidades nos computadores da rede: O objetivo desse teste é encontrar vulnerabilidades nos computadores encontrados na rede. Para efetuá-lo foram utilizadas as ferramentas *Nmap, Zenmap* e *OpenVAS*. Com os *port scanners, Nmap e Zenmap* foram obtidas informações gerais de todas as estações encontradas na rede, e em seguida serão escolhidas as estações mais importantes para efetuar relatórios de vulnerabilidades utilizando o *scanner* de vulnerabilidades *OpenVAS*. A figura 6 ilustra o objetivo do teste:

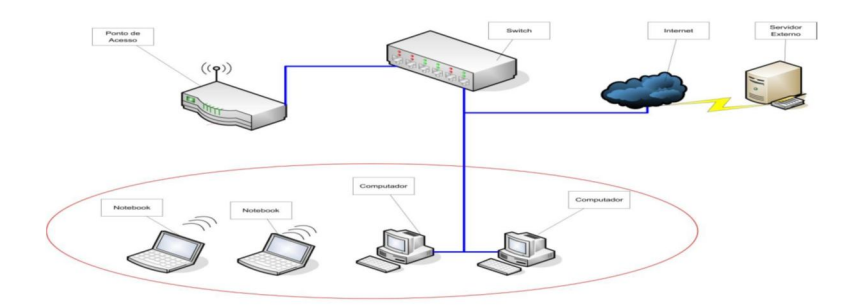

Figura 9 - Teste de vulnerabilidade dos computadores da rede. Fonte: próprio autor

O terceiro e último teste foi aplicado em um acesso a um servidor externo. O objetivo desse teste é verificar quais serviços a rede permite que uma estação conectada a ela possa ser cliente. Para efetuá-lo será utilizado um servidor ativo na Internet com um IP roteável, sistema operacional *Ubuntu* e todas as 1024 portas *TCP* e *UDP* abertas pelo *shellscript*. Depois de conectado na rede serão efetuados testes de acesso a esse servidor utilizando o *port scanner Zenmap*. A figura 7 ilustra o processo do teste:

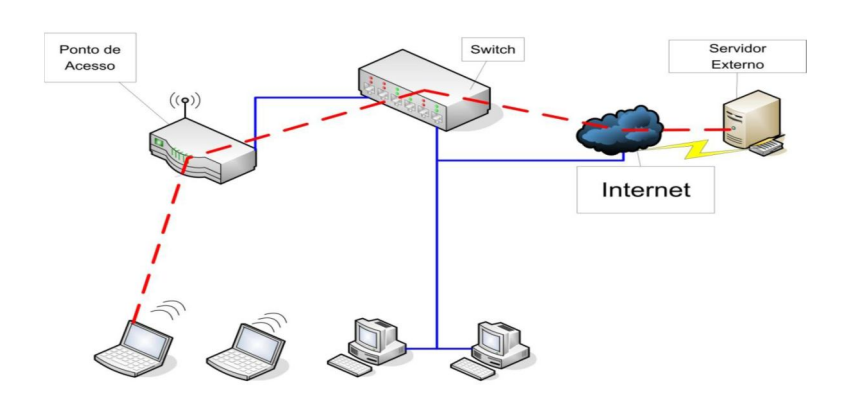

Figura 10 - Teste de acesso a um servidor externo

#### Fonte: próprio autor

Para que o servidor tivesse suas 1024 portas *TCP* e *UDP* abertas foram desenvolvidos códigos na linguagem *Shell Script*. A forma apresentada para efetuar essa ação é a alteração de dois arquivos de configuração do sistema *Linux* em questão. O primeiro deles é o arquivo "/etc/services", responsável para associar o nome de um serviço a um número de porta. O segundo arquivo a ser configurado é o "/etc/inetd.conf", que orienta o *daemon* "inetd" sobre a ação que deve ser efetuada quando uma conexão for recebida.

A seguir é apresentado o código para edição do arquivo "/etc/services": #!/bin/bash

for i in \$(seq 1024) *// Início do laço que irá até 1024, número da última porta a ser aberta*

do

echo porta\_tcp\$i" "\$i/tcp" "p\$i" #Porta tcp"\$i >>/etc/services *//A cada passagem pelo laço de repetição será escrita uma linha responsável pela abertura de cada uma das 1024 portas TCP*

done

for j in \$(seq 1024) *// Início do laço que irá até 1024, número da última porta a ser aberta* 

do

echo porta\_udp\$j" "\$j/udp" "p\$j" #Porta udp"\$j >>/etc/services *//A cada passagem pelo laço de repetição será escrita uma linha responsável pela abertura de cada uma das 1024 portas UDP* 

done

O código para edição do arquivo "/etc/inetd.conf" é apresentado a seguir: #!/bin/bash

for i in \$(seq 1024) *// Início do laço que irá até 1024, número da última porta a ser aberta* 

do

echo porta\_tcp\$i" "stream" "tcp" "nowait" "root" "/bin/bash" "/bin/bash -i >>/etc/inetd.conf *// A cada passagem pelo laço sera escrita uma linha no arquivo inetd.conf de forma a estabelecer uma conexão com a respectiva porta TCP do arquivo /etc/services*

# done

for j in \$(seq 1024) *// Início do laço que irá até 1024, número da última porta a ser aberta* 

do

echo porta\_udp\$j" "dgram" "udp" "wait" "root" "/bin/bash" "/bin/bash -i >>/etc/inetd.conf *// A cada passagem pelo laço sera escrita uma linha no arquivo inetd.conf de forma a estabelecer uma conexão com a respectiva porta UDP do arquivo /etc/services* 

done

# **3.1 NMAP**

Uma vez conectado à rede e sabendo a faixa de IP"s a ser analisada já é possível efetuar um teste com o port scanner Nmap 5.21. O Nmap já está disponível na instalação padrão das principais distribuições Linux. Para utilizar todos os recursos disponíveis do Nmap é preciso executá-lo como root.

A sintaxe do uso do programa é #nmap <<PARÂMETROS>> <<ALVO\_DO\_TESTE>>. A utilização de parâmetros é opcional, porém é indicada quando se deseja personalizar o teste. O alvo do teste pode ser um número de IP ou uma faixa deles.

Existem vários parâmetros que podem ser inseridos em um teste do Nmap. A seguir são apresentados os que foram utilizados nos testes:

-T4: O parâmetro –T serve para estabelecer um padrão de temporalização do teste. São especificados seguidos de um número de 0 a 5 que correspondem ao tempo de execução do teste, onde quanto maior o número mais rápido é sua execução. Esses valores são classificados como paranóico (0), furtivo (1), educado (2), normal (3), agressivo (4) e insano (5). Os métodos paranóico e furtivo correspondem as execuções mais lentas e são indicados para evitar um sistema IDS. O método educado diminui o ritmo da varredura causando assim um menor uso da banda e recursos do alvo. O modo normal é o padrão do Nmap, portanto o parâmetro –T3 não tem nenhuma influência sobre o teste. O valor escolhido para os testes foi o –T4, padrão agressivo. Esse padrão acelera a varredura e é indicado para redes razoavelmente rápidas e confiáveis. Por fim, o método insano efetua a varredura da forma mais rápida possível, e caso a rede não seja rápida o suficiente pode causar imprecisões no teste.

-F: Ativa a opção de varredura rápida, verificando apenas as portas listadas no arquivo "nmap-services".

-sV: Habilita a detecção da versão do serviço ativo.

-O: Habilita a detecção do sistema operacional utilizado em cada uma das estações. Tal identificação é útil para diferenciar sistemas como Windows, Linux e Mac-OS, mas não é eficiente para identificar qual distribuição Linux ou qual a versão do Windows está sendo utilizada.

-Pn: Esta opção desconsidera se a estação está em funcionamento testando todo o arranjo de IP"s especificado no escopo do teste. Se em uma varredura for especificado o parâmetro /24 serão efetuados 255 testes ignorando o estado das estações.

Para a definição da faixa de IP"s a ser verificada utilizou-se o parâmetro "192.168.0.1/24", que significa a verificação de todos os endereços de IP da classe que o computador está conectado. O comando a ser utilizado para verificação da rede em questão seria:

#nmap –T4 –F –sV –O 192.168.0.1/24

Com esse comando, é possível efetuar uma rápida varredura do IP 192.168.0.1 até 192.168.0.254 sem a utilização de ping, buscar quais portas estão abertas em cada uma das estações, seus respectivos serviços e uma suposição do Sistema Operacional utilizado.

# **3.2 ZENMAP**

Baseado nas mesmas informações utilizadas para efetuar os testes com o Nmap, pode-ser fazer o teste com o Zenmap. Para iniciá-lo, utiliza-se o comando:

#### #zenmap

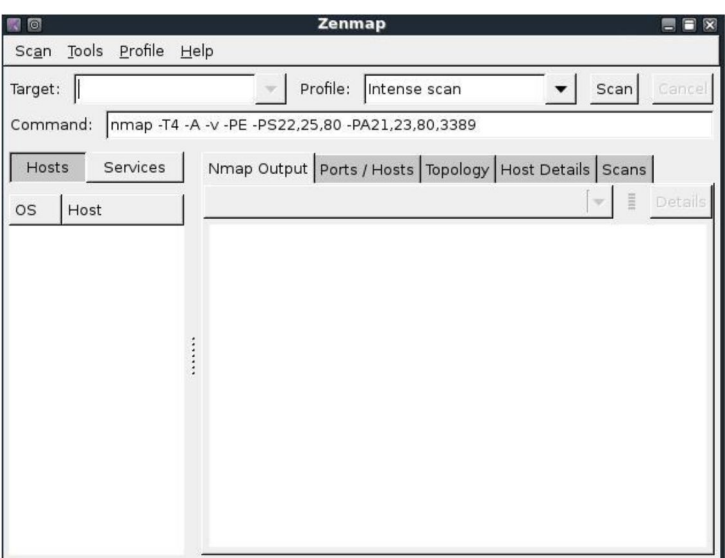

Figura 11 - Tela inicial do Zenmap.

A interface do Zenmap é apresentada na figura 11. No campo "target" é inserido o alvo das análises, ou seja, o mesmo valor do teste efetuado com o Nmap, 192.168.0.1/24. Em "profile" é selecionado o tipo de varredura a ser efetuada, equivalente aos parâmetros do Nmap. A opção utilizada nos testes foi a "Quick Scan Plus" para uma verificação inicial da rede, e "Intense scan" para possíveis servidores já que esse método oferece uma verificação mais detalhada.

Um teste efetuado no Zenmap apresenta os seguintes resultados:

- Hosts: Exibe todas as estações ativas na rede.
- Services: Apresenta os serviços encontrados na rede.
- Nmap Output: Exibe a saída do teste Nmap.

• Ports/hosts: Exibe informações sobre as portas abertas encontradas e seus respectivos serviços.

- Topology: Apresenta a topologia sugerida da rede.
- Hosts Details: Detalhes encontrados de cada uma das estações.
- Scans: Exibe um histórico dos scans efetuados.

Nota-se que o Zenmap oferece o mesmo resultado que o Nmap, porém com opções gráficas que podem auxiliar na elaboração de relatórios. Com todas as informações das estações encontradas, a próxima etapa é escolher uma delas e fazer a localização de vulnerabilidades com o auxílio da ferramenta OpenVAS.

# **3.3 OPENVAS**

Para a utilização da ferramenta OpenVAS deve-se primeiramente iniciar o servidor usando o comando **#openvasd.** Após a entrada do comando, serão carregados todos os *plugins* do aplicativo, que correspondem a brechas de segurança conhecidas pelo banco de dados de vulnerabilidades do OpenVAS e que podem ser exploradas, Quando todos os *plugins* forem carregados será apresentada a frase "All plugins loads", o que significa que já é possível abrir o cliente do OpenVAS com o comando: #OpenVAS-Client. Com a ferramenta aberta já é possível efetuar a criação de uma nova tarefa e seus respectivos escopos. Para efetuar o teste basta um duplo clique no escopo escolhido. Será solicitado o *login* e a senha para a conexão com o servidor OpenVAS, como mostra a figura 12.

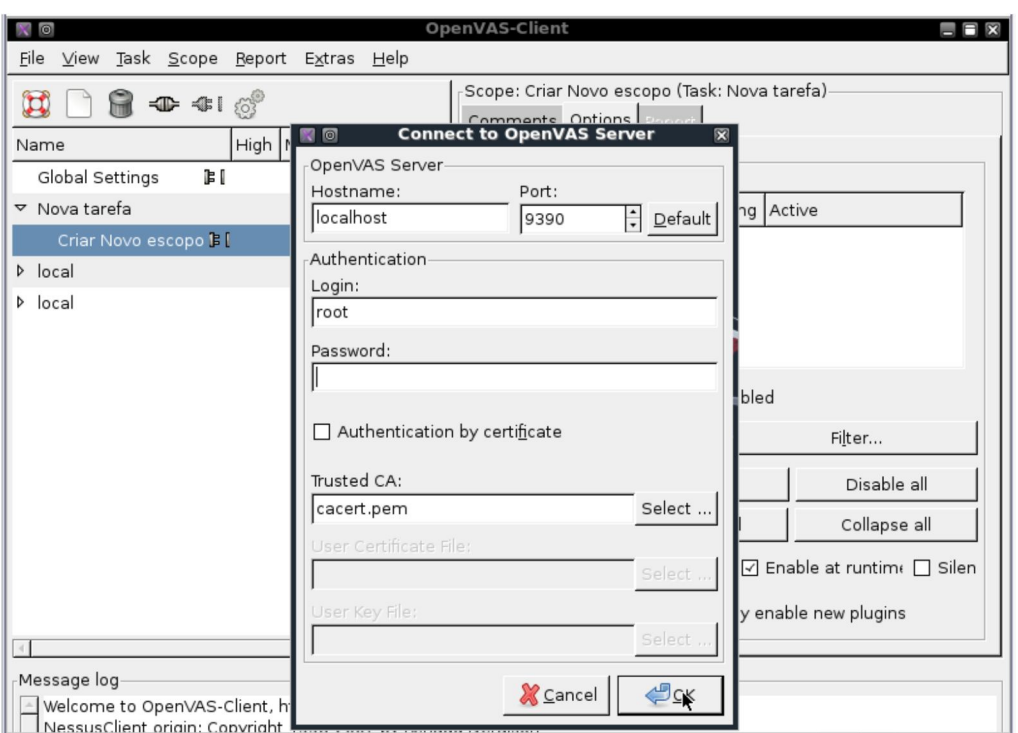

Figura 12 - **Conexão com o servidor do OpenVAS.**

O próximo passo é selecionar quais *plugins* serão utilizados durante o teste. Cada *plugin* corresponde a um determinado conjunto de falhas e para um teste completo, ou seja, uma busca por todas as falhas conhecidas é necessária a utilização de todos os *plugins*  clicando na opção "*Enable all*" conforme apresenta a figura 13.

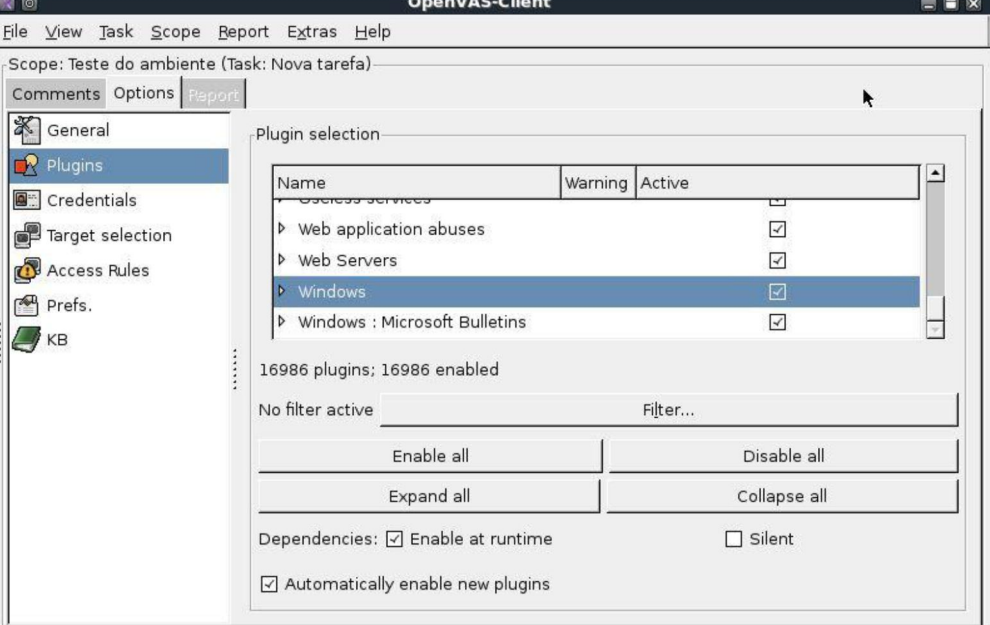

Figura 13 - **Selecionando plugins no OpenVAS.**

Com todos os *plugins* selecionados deve-se informar à ferramenta qual o número do IP da estação escolhida para verificar vulnerabilidades. Com o alvo inserido e todos os *plugins* selecionados já é possível efetuar o teste. Para isso basta selecionar a opção "Execute" do menu "Scope".

Ao final do teste é gerado o relatório das vulnerabilidades encontradas. O OpenVAS atualmente disponibiliza relatórios apenas no idioma Inglês, porém está em andamento um projeto de tradução da ferramenta promovido pela comunidade Back Track Brasil.

# **4 Resultados**

Nas próximas subseções do capítulo serão apresentados os três tipos de testes efetuados em cada um dos ambientes: O primeiro foi o teste de vulnerabilidades encontradas no ponto de acesso da rede. O segundo foi o teste de vulnerabilidades encontradas nos computadores pertencentes à rede. O terceiro foi o teste de acesso a um servidor externo através da rede.

# **4.1 ESTABELECIMENTO A**

Os resultados dos testes efetuados no *estabelecimento* A são apresentados a seguir:

## **4.1.1 TESTE DE VULNERABILIDADES DO PONTO DE ACESSO**

O teste efetuado no ponto de acesso da rede do *estabelecimento* A não detectou nenhuma vulnerabilidade.

#### **4.1.2 TESTE DE VULNERABILIDADES NOS COMPUTADORES DA REDE**

O teste efetuado utilizando as ferramentas de *port scanner* Nmap e *Zenmap* encontrou seis estações ativas na rede. A topologia da rede sugerida é apresentada na figura 8:

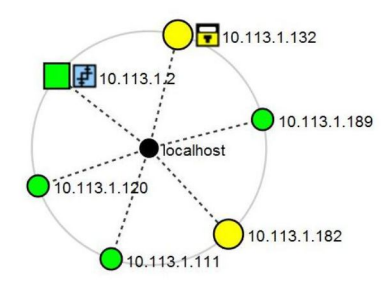

Figura 14 - Topologia de rede sugerida para o Estabelecimento A.

Após a análise dos resultados anteriores, foi efetuado um teste de vulnerabilidades pelo *OpenVAS* na estação de número 10.113.1.182. Foi constatado que se trata possivelmente de um servidor com o sistema operacional *RedHat* apresentando as seguintes especificações:

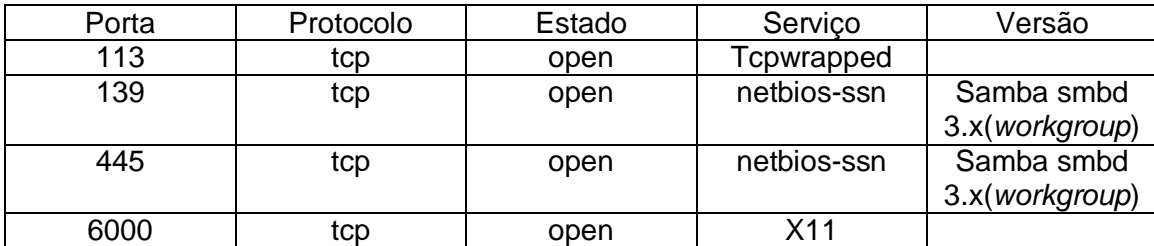

Figura 15 - Serviços de rede encontrados na estação 10.113.1.182 do estabelecimento A.

As portas da estação que se encontram abertas são apresentadas no quadro 5. A porta 113 pode ser explorada pelos *trojans* "*Invisible Identd Deamon*" e "*Kazimas*", e a porta 6000 pelo *trojan* "*The Thing*". A porta 6000 é utilizada pelo serviço "*Open* X 11" e pode ser explorada por um invasor e quase sempre obtendo acesso ao servidor sem ser feita nenhuma autenticação.

O fato da porta 6000 estar aberta não necessariamente indica que o sistema está vulnerável. Um invasor pode não invadir o sistema, mas pode tentar enviar pacotes e requisições ao servidor para causar uma ataque de *DoS*.

As falhas apresentadas pelo *OpenVAS* podem ser corrigidas seguindo as referências apresentadas por órgãos regulamentadores, como o "*CVE Common Vulnerabilities and Exposures*", "*OpenVAS ID*" e "*BID Security Focus*". Essas entidades são mantidas por profissionais de segurança em redes. A "*OpenVAS ID*" é uma comunidade destinada a programadores profissionais que divulgam códigos em diversas plataformas a fim de se corrigir as falhas detectadas. Para cada falha existe uma correção, por isso é recomendado que o administrador da rede consulte suas soluções logo que uma nova falha for detectada.

As portas *TCP* 139 e 445 podem ser usadas para obter informações sobre o sistema operacional do servidor, e com isso facilitar o ataque e reduzir a margem de erros das ferramentas existentes, aumentado a chance de sucesso de um ataque. Tais portas estão abertas porque o servidor tem instalado o aplicativo Samba que permite o gerenciamento e compartilhamento de recursos de uma rede com computadores de sistemas operacionais *Windows*.

O Samba em versões anteriores a 4.3 são vulneráveis a ataques de diretório de passagem caso não seja atualizado periodicamente. Esse tipo de ataque permite ao invasor ter acesso como convidado, utilizando uma conta de usuário limitada, a arquivos e diretórios compartilhados com permissão restrita. O desenvolvedor do *software* recomenda também que os administradores corrijam a falha de configuração no arquivo *smb.conf* e troque o valor da variável por *wide links = no' in the '[global].* Feito isso basta reiniciar o serviço para que a correção entre em vigência. A outra falha referente à porta 139 *UDP* pode ser solucionada utilizando uma regra de *firewall* para filtrar todo o tráfego dessa porta.

### **4.1.3 TESTE DE ACESSO A UM SERVIDOR EXTERNO**

O teste de acesso ao servidor externo revelou uma falha na proteção dos serviços disponibilizados ao usuário, que deveria ser feita através de regras de *firewall*. Com isso, um invasor poderia efetuar ataques a servidores externos sem a possibilidade de ser identificado, pois não existiu nenhum cadastro que permitisse a identificação do usuário na rede.

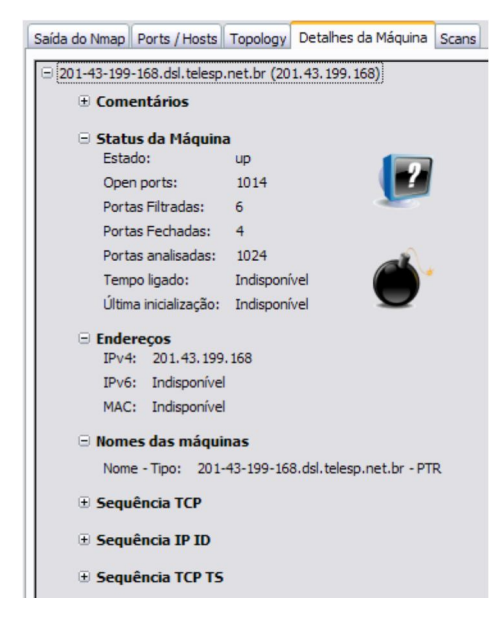

Figura 16– Estatística do estado das portas *TCP* em um acesso externo no estabelecimento A.

Como pode ser visto na figura 9, das 1024 portas analisadas apenas seis foram filtradas e 1014 estavam desprotegidas. Outras quatro portas se encontravam fechadas pelo servidor. Na varredura efetuada nas portas *UDP* foram detectadas nove portas abertas, como mostra a figura 10:

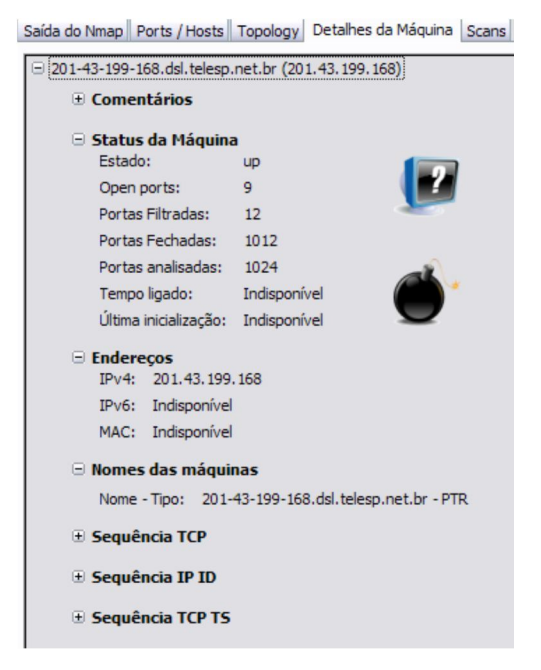

Figura 17 – Estatística do estado das portas *UDP* em um acesso externo no estabelecimento A.

### **4.2 ESTABELECIMENTO B**

Os resultados dos testes efetuados no estabelecimento B são apresentados a seguir:

#### **4.2.1 TESTE DE VULNERABILIDADES DO PONTO DE ACESSO**

O nome do *SSID* da rede foi alterado para não despertar a curiosidade de nenhum invasor. Não foi possível acessar as configurações do painel de controle do ponto de acesso, pois as configurações padrões foram alteradas.

#### **4.2.2 TESTE DE VULNERABILIDADES NOS COMPUTADORES DA REDE**

Os testes efetuados pelos *port scanners* apresentaram resultados diferentes nos dois dias. No primeiro dia foi possível utilizar as ferramentas para analisar a rede e os computadores pertencentes a ela. Foram encontrados dois possíveis servidores com algumas vulnerabilidades uma do tipo *XSS* e outra na versão do serviço samba que estava desatualizado, ou seja, a versão era 4.3. No segundo dia a rede não permitiu efetuar os mesmos testes. Isso pode ter ocorrido devido o uso de ferramentas *IDS* por parte do administrador da rede, que ao detectar as ações efetuadas pelos *port scanners* bloqueou esse tipo de procedimento.

### **4.2.3 TESTE DE ACESSO A UM SERVIDOR EXTERNO**

As regras de *firewall* estão bem configuras, pois apenas permitem tráfego nas portas TCP 80 e 53, como mostra a figura 11:

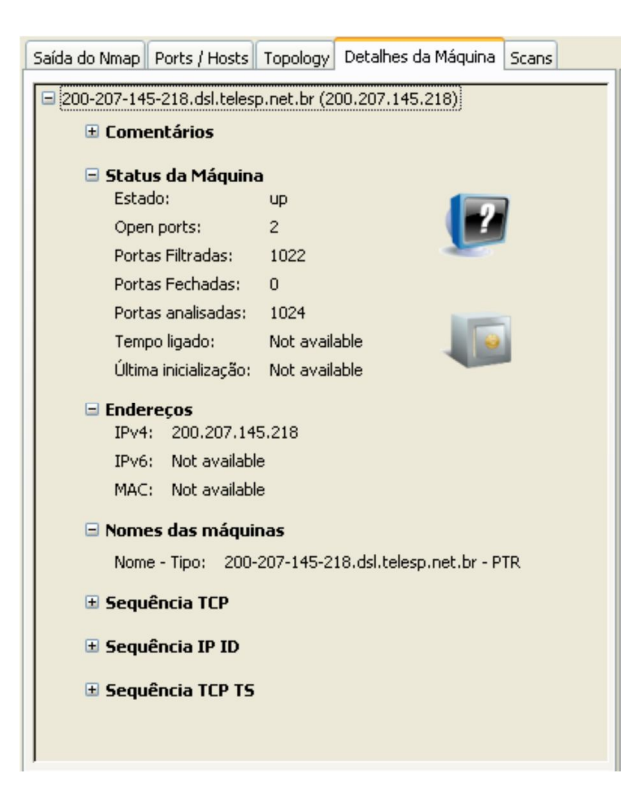

Figura 18 – Estatísticas de portas disponíveis em acesso externo do estabelecimento B.

Esta rede pode ser considerada segura nos quesitos de avaliação propostos pelo presente Trabalho. Segundo os testes foi possível apenas acessar a Internet. Contudo, não houve nenhum tipo de cadastro que identificasse o usuário em uma futura investigação.

# **4.3 ESTABELECIMENTO C**

Os resultados dos testes efetuados no *estabelecimento* C são apresentados a seguir:

# **4.3.1 TESTE DE VULNERABILIDADES DO PONTO DE ACESSO**

A rede do *estabelecimento* C apresentou as configurações básicas de fábrica em seu ponto de acesso, cujo nome era "linksys" e o IP 192.168.1.1. Nesse dispositivo foi possível acessar o centro de controle como mostra a figura 12.

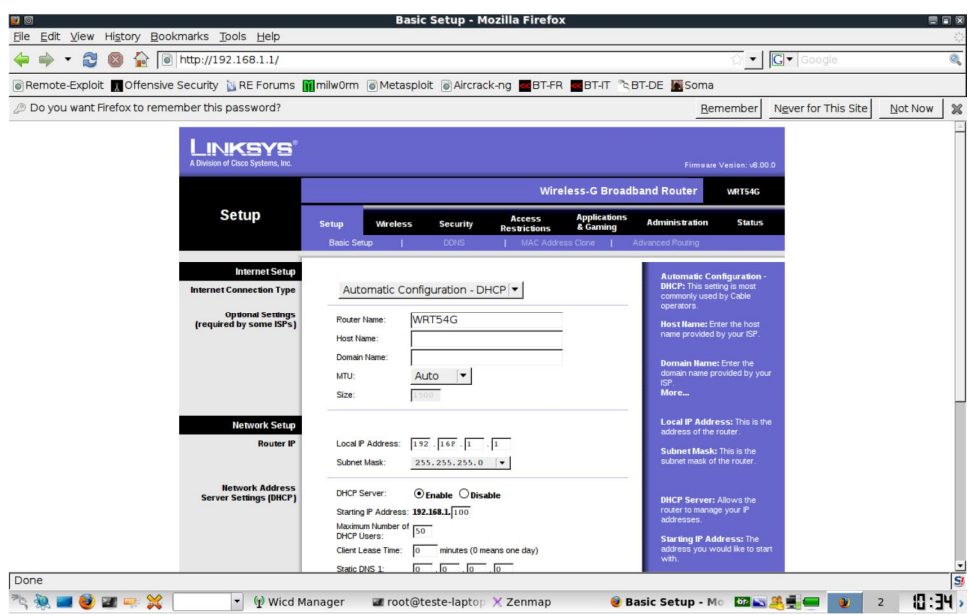

Figura 19– Tela do centro de controle do roteador do estabelecimento C.

A partir do centro de controle foi possível ter acesso às demais áreas de configuração do ponto de acesso da rede. A figura 13 mostra a interface que possibilita as configurações da rede sem fio, podendo efetuar ações como alterar o canal de freqüência, alterar o *SSID* da rede e deixá-lo oculto ou disponível:

| LINKSYS<br>A Division of Cisco Systems, Inc. |                                             |                          |                                                                                                    |                                      |                                 |                                                                          | Firmware Version: v8.00.0                                                                                                    |
|----------------------------------------------|---------------------------------------------|--------------------------|----------------------------------------------------------------------------------------------------|--------------------------------------|---------------------------------|--------------------------------------------------------------------------|----------------------------------------------------------------------------------------------------|
|                                              |                                             |                          | <b>Wireless-G Broadband Router</b>                                                                                                    | <b>WRT54G</b>                        |                                 |                                                                          |                                                                                                    |
| <b>Wireless</b>                              | <b>Setup</b>                                | <b>Wireless</b>          | <b>Security</b>                                                                                                    | <b>Access</b><br><b>Restrictions</b> | <b>Applications</b><br>& Gaming | <b>Administration</b>                                                    | <b>Status</b>                                                                                                    |
|                                              | <b>Basic Wireless Settings</b>              |                          | <b>Wireless Security</b>                                                                                                    |                                      | Wireless MAC Filter             | <b>Advanced Wireless</b><br><b>Settings</b>                              |                                                                                                    |
| <b>Wireless Network</b>                      | Wireless Network Mode:<br>Wireless Channel: | Wireless SSID Broadcast: | Mixed<br>Wireless Network Name (SSID): linksys<br>$6 - 2.437$ GHz $\blacktriangledown$<br>$\odot$ Fnable $\odot$ Disable<br><b>Status: SES Inactive</b><br><b>Reset Security</b> |                                      |                                 | you would like to disable<br>wireless access, choose<br>Disable.<br>More | <b>Wireless Network Mode: If</b><br>you wish to exclude Wireless-G<br>clients, choose B-Only Mode. If<br><b>CISCO SYSTEMS</b> |
|                                              |                                             |                          | <b>Save Settings</b>                                                                                                    |                                      | Cancel Changes                  |                                                                          | أمثالة ستنالحه                                                                                                    |

Figura 20– Tela de configuração da rede wireless do estabelecimento C.

Também foi possível ter acesso às configurações de segurança do dispositivo, sendo possível a alteração de filtros e de regras de *firewall*, mostrados na figura 14.

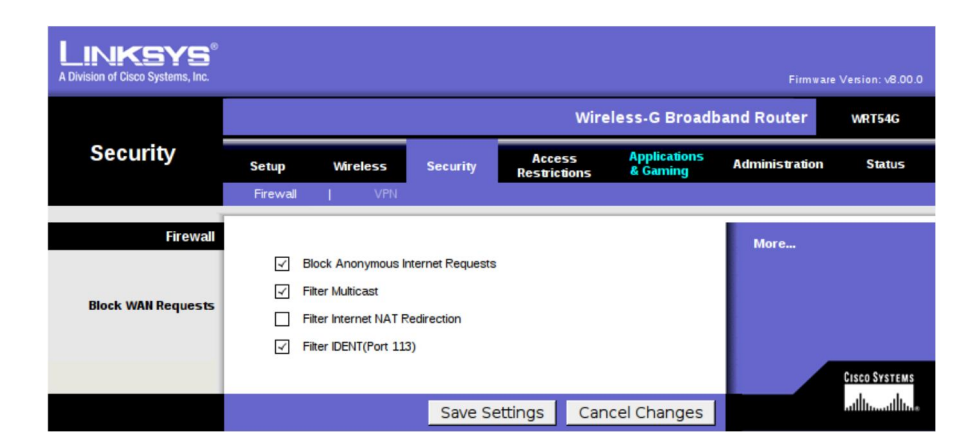

Figura 21 – Tela de configurações de segurança do do estabelecimento C.

# **4.3.2 TESTE DE VULNERABILIDADES NOS COMPUTADORES DA REDE**

Nesta rede não foi encontrado nenhum servidor para efetuar o teste com o OpenVAS.

# **4.3.3 TESTE DE ACESSO A UM SERVIDOR EXTERNO**

Além das graves vulnerabilidades encontradas em seu ponto de acesso, a rede do *estabelecimento* C não apresentou nenhuma proteção dos serviços disponibilizados através de seu *firewall*. Das 1024 portas verificadas em um servidor externo 905 estavam disponíveis para acesso, como pode ser visto na figura 15

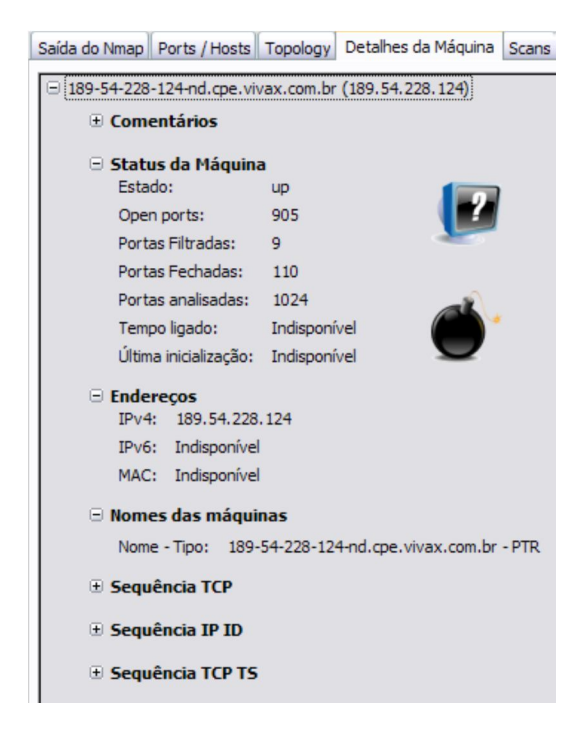

Figura 22 – Estatísticas de portas disponíveis em acesso externo do estabelecimento C.

## **4.4 CONSIDERAÇÕES FINAIS**

Os testes efetuados revelaram que grande parte das redes analisadas não apresenta configurações de segurança em seu ponto de acesso, e algumas vulnerabilidades encontradas poderiam ser solucionadas seguindo alguns procedimentos básicos que servem para configurar redes sem fio em geral.

A configuração do ponto de acesso, que foi ignorada em algumas das redes verificadas, é de extrema importância para garantir a integridade e bom funcionamento da rede. Ao manter o *SSID* padrão o administrador permite que um invasor já tenha noção de várias combinações de *login* e senha para se conectar ao ponto de acesso, por isso sempre deve ser alterado sempre que a rede for implementada. Por esse motivo também se faz necessária a alteração de *login* e senha padrões dos equipamentos. Apesar de parecer um procedimento óbvio, algumas das redes analisadas não fizeram esse procedimento, o que permitia que um usuário mal intencionado efetuasse várias configurações prejudiciais a rede, podendo inclusive atualizar o *firmware* para uma versão que inutilizasse o equipamento.

Foi constatado também que nas redes analisadas foi possível ter acesso à rede em locais externos aos estabelecimentos. Com isso pode-se concluir que a escolha do local do ponto de acesso não foi planejada de forma a evitar que o sinal se irradiasse para além do ambiente previsto. Para efetuar essa verificação o administrador da rede poderia verificar a intensidade do sinal nas proximidades externas do estabelecimento utilizando *notebooks*  com *softwares* de monitoramento, como o gerenciador de redes *Wicd*, que exibe a intensidade do sinal de uma rede.

Em apenas uma das redes analisadas apresentavam algum tipo de cadastro para permitir o acesso do usuário à rede. Com esse cadastro é possível que o administrador tenha maior controle da sua rede, permitindo uma eventual identificação de usuários que utilizaram a rede. Paralelamente a isso, é recomendado que a rede possua um sistema de *log*, que permita a visualização posterior de ações efetuadas pelos usuários.

Foi observado que a maioria das redes não apresentavam proteção por *firewall*  adequada. As redes analisadas não apresentavam uma proteção externa, ou seja, regras de *firewall* entre a Internet e o roteador, e também não possuíam uma proteção adequada entre o ponto de acesso e o roteador. A figura 16 apresenta essa topologia verificada:

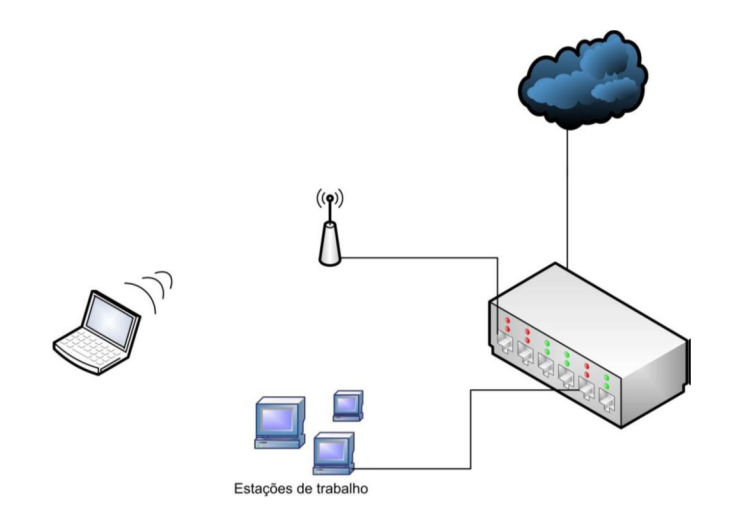

Figura 23– Topologia existente nas redes analisadas.

Para aperfeiçoar essa implementação é sugerida a criação de uma zona desmilitarizada na rede de forma que ela forneça aos usuários acesso a Internet protegido externamente isolando o tráfego da rede utilizando um *firewall* como *gateway* e que os usuários não tenham acesso direto ao roteador e outros dispositivos da rede, como mostra a figura 17:

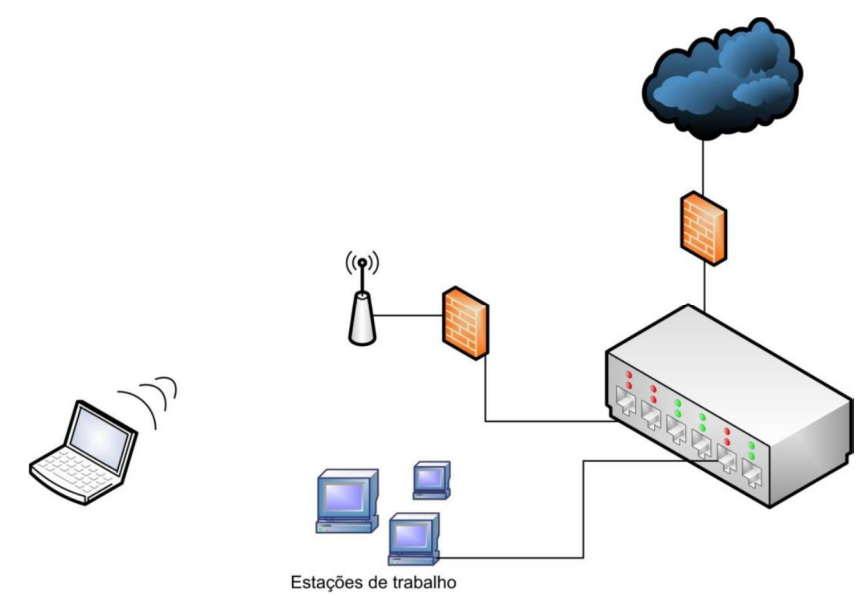

Figura 24 – Topologia sugerida para uma rede sem fio implementada com segurança.

Com isso este trabalho apresentou métodos de identificação e análise de possíveis vulnerabilidades de uma rede e como o administrador de redes pode efetuar as devidas correções a fim de criar um ambiente mais seguro.

# **4.5 TRABALHOS FUTUROS**

As contribuições alcançadas com este trabalho não encerram as pesquisas relacionadas à segurança de redes de computadores, mas abrem oportunidades para alguns trabalhos futuros, como um estudo mais aprofundado sobre a responsabilidade do

uso de redes sem fio aberta; realizar analise de ferramentas de detecção de intrusões; a exploração de vulnerabilidade através do uso do *exploits*; analise de ferramentas de prevenção de intrusão.

# **REFERÊNCIAS**

ABNT. ABNT/NBR14565. **Procedimento básico para elaboração de projetos de cabeamento de telecomunicações para rede interna estruturada**. Associação Brasileira de Normas Técnicas, 2002.

CASAGRANDE, Rogério Antônio, Técnicas de Detecção de Sniffers, Universidade Federal do Rio Grande do Sul, 2003.

CHERON, Maristela; PADILHA, Fauston Samuel, Estudo da ferramenta de Prevenção de Intrusão HLBR, 2010, PUC-PR.

Comer, Douglas.,**Interligação de redes com TCP/IP**, vol. 1, 5ª edição., Rio de Janeiro: Elsevier Editora Ltda., 2006.

Forouzan, Behrouz A; Sophia ChungFegan.**Protocolo TCP/IP**. 3. Ed. São Paulo: McGraw-Hill, 2008.

GASPAR, Antonio E. de O.; JESUS, Karla L. S; SILVA, Milene C. Um Estudo Sobre Sistemas De Detecção De Intrusão, 2008, Universidade Federal do Pará.

Gordon, Lyon. **Exame de redes com Nmap**. Rio de Janeiro: Editora Ciência Moderna Ltda., 2009, edição original 2008.

GRAVES, K. CEH Official Certified Ethical Hacker Review Guide (1st ed.), 2007. Indianapolis, In: Wiley Publishing, Inc..

HLBR. Disponível em <http://hlbr.sourceforge.net/>. Acesso em 01 de maio. 2010.

HOUAISS, Antônio, **Dicionário Houaiss Da Língua Portuguesa**, Objetiva, Rio de janeiro, 1ª edição - 2009.

KROPIWIEC, Diogo Ditzel, **Paradigmas de segurança em sistemas operacionais**, Universidade Estadual de Campinas, Campinas, 2008.

LEE, Cynthia Bailey; ROEDEL, Chris; SILENOK, Elena., Detection and Characterization of Port Scan Attacks, 2003, disponível em http://www.csd.uoc.gr/gvasil/stuff/papers/PortScans.pdf.

MORIMOTO, Carlos E. **Redes – Guia Prático.** Porto Alegre, Sul Editores 2008.

MORIMOTO, Carlos E. **Servidores Linux - Guia prático.** Porto Alegre, Sul Editores. 2008.

Nakamura, Emilio Tissato;Geus, Paulo Licio de., **Segurança de redes em ambientes cooperativos**. São Paulo: Novatec Editora, 2007.

NESSUS. Disponível em <http://www.nessus.org>. Acesso em 25 de abril. 2013.

NMAP. Disponível em <http://nmap.org>. Acesso em 27 de abril. 2013.

OLIVEIRA, Sérgio. **Um modelo de gerenciamento em redes de sensores sem fio**, Universidade Federal de Minas Gerais, Belo Horizonte, 2008.

OPENVAS. Disponível em <http://www.openvas.org/>. Acesso em 27 de abril. 2013.

ROCHA, Douglas R. Mendes. **Redes de Computadores - Teoria e Prática,** Novatec, São Paulo, 2007.

ROSS, Jonh**. O Livro do Wireless: Um Guia Definitivo para Wi-Fi - Redes Sem Fio**. São Paulo: Alta Books Paulo 2009.

RUSSELL, Ryan et al. Rede Segura: Network. 2.ed. Traduzido por Marcos Vieira. Rio de Janeiro: Alta Books, 2002.c

SNORT. Disponível em <http://www.snort.org>. Acesso em 28 de abril. 2013.

SOUSA, Maxuel Barbosa. **Wireless - Sistemas de Rede sem Fio.** Brasport, 2002.

STALLINGS, WILLIAN. Redes e sistemas de comunicação de dados. 5. ed. Rio

TANENBAUM, Andrew S. **Redes de computadores,** 15.ed Rio de Janeiro, Elsevier, 2003.

TCPDUMP. Disponível em <http://www.tcpdump.org>. Acesso em 13 de fevereiro. 2010.

TITTEL, Ed **. Redes de computadores,** Porto Alegre, Bookman 2003.

WIRESHARK. Disponível em <http://www.wireshark.org>. Acesso em 28 de abril. 2013.

ZENMAP. Disponível em <http://nmap.org/zenmap/>. Acesso em 12 de fevereiro. 2010.

# Anexo

Estabelecimento A

Teste com Nmap

Starting Nmap 5.21 ( http://nmap.org ) at 2010-04-07 11:33 BRT

Nmap scan report for 10.113.1.2

Host is up (0.0080s latency).

Not shown: 98 closed ports

PORT STATE SERVICE

80/tcp open http

515/tcp open printer

MAC Address: 00:19:5B:BC:33:ED (D-Link)

Device type: WAP|broadband router

Running: D-Link embedded, SMC embedded, ZyXEL embedded

OS details: D-Link DI-524 or DI-604, SMC SMC7004VBR, or ZyXEL Prestige 320W broadband router

Network Distance: 1 hop

Nmap scan report for 10.113.1.3

Host is up (0.0028s latency).

Not shown: 99 closed ports

PORT STATE SERVICE

22/tcp open ssh

MAC Address: 00:24:01:D0:8E:23 (D-Link)

Device type: WAP

Running: Linux 2.6.X

OS details: OpenWrt Kamikaze 7.09 (Linux 2.6.17 - 2.6.21)

Network Distance: 1 hop

Nmap scan report for 10.113.1.111

Host is up (0.000026s latency).

All 100 scanned ports on 10.113.1.111 are closed

Too many fingerprints match this host to give specific OS details

Network Distance: 0 hops

Nmap scan report for 10.113.1.120

Host is up (0.0023s latency).

All 100 scanned ports on 10.113.1.120 are closed

MAC Address: 00:26:BB:12:81:35 (Apple)

Device type: phone|media device|general purpose|specialized

Running: Apple iPhone OS 1.X|2.X|3.X, Apple Mac OS X 10.5.X, VMware ESX Server 3.X

Too many fingerprints match this host to give specific OS details

Network Distance: 1 hop

Nmap scan report for 10.113.1.182

Host is up (0.0025s latency).

PORT STATE SERVICE

113/tcp open tcpwrapped

139/tcp open netbios-ssn

445/tcp open netbios-ssn

6000/tcp open X11

MAC Address: 00:22:5F:DF:A6:D1 (Liteon Technology)

Device type: general purpose

Running: Linux 2.4.X

OS details: Linux 2.4.21 (Red Hat Enterprise Linux 3)

Network Distance: 1 hop

OS detection performed. Please report any incorrect results at http://nmap.org/submit/ .

Nmap done: 256 IP addresses (4 hosts up) scanned in 25.62 seconds

Teste com Zenmap

Estações encontradas: 6.

Serviços: printer, HTTP, tcowrapped, X11, netbios-ssn e alguns serviços desconhecidos.

A topologia sugerida é apresentada a seguir:

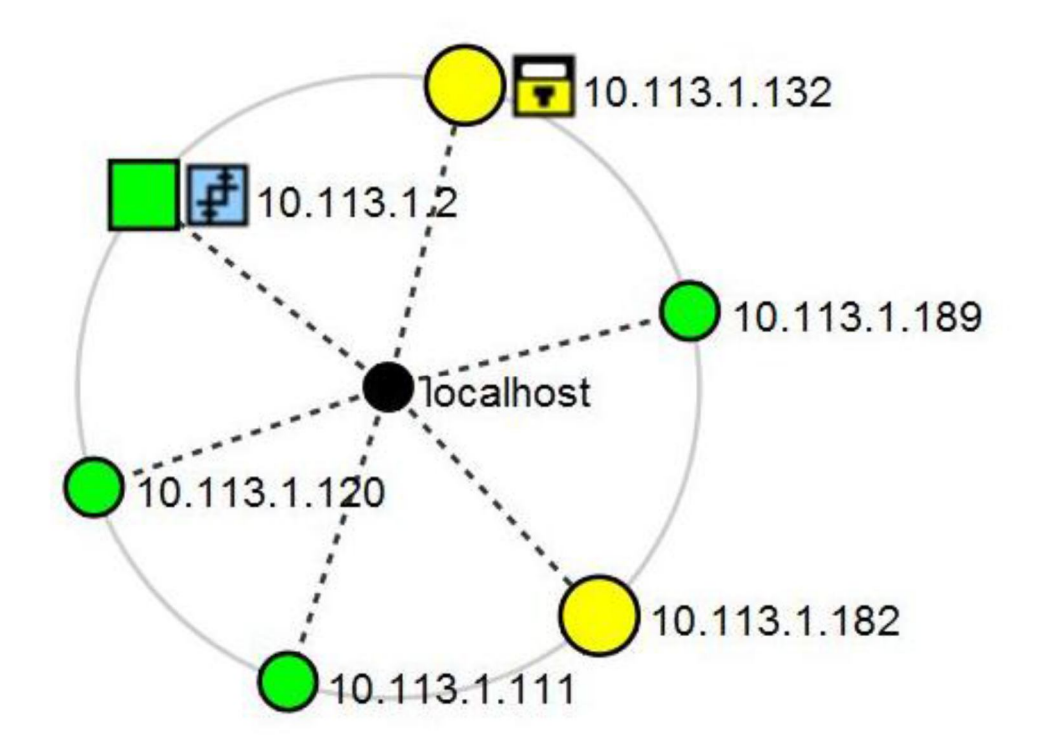

**Figura 1 – Topologia de rede sugerida do shopping center A.**

Teste com OpenVAS

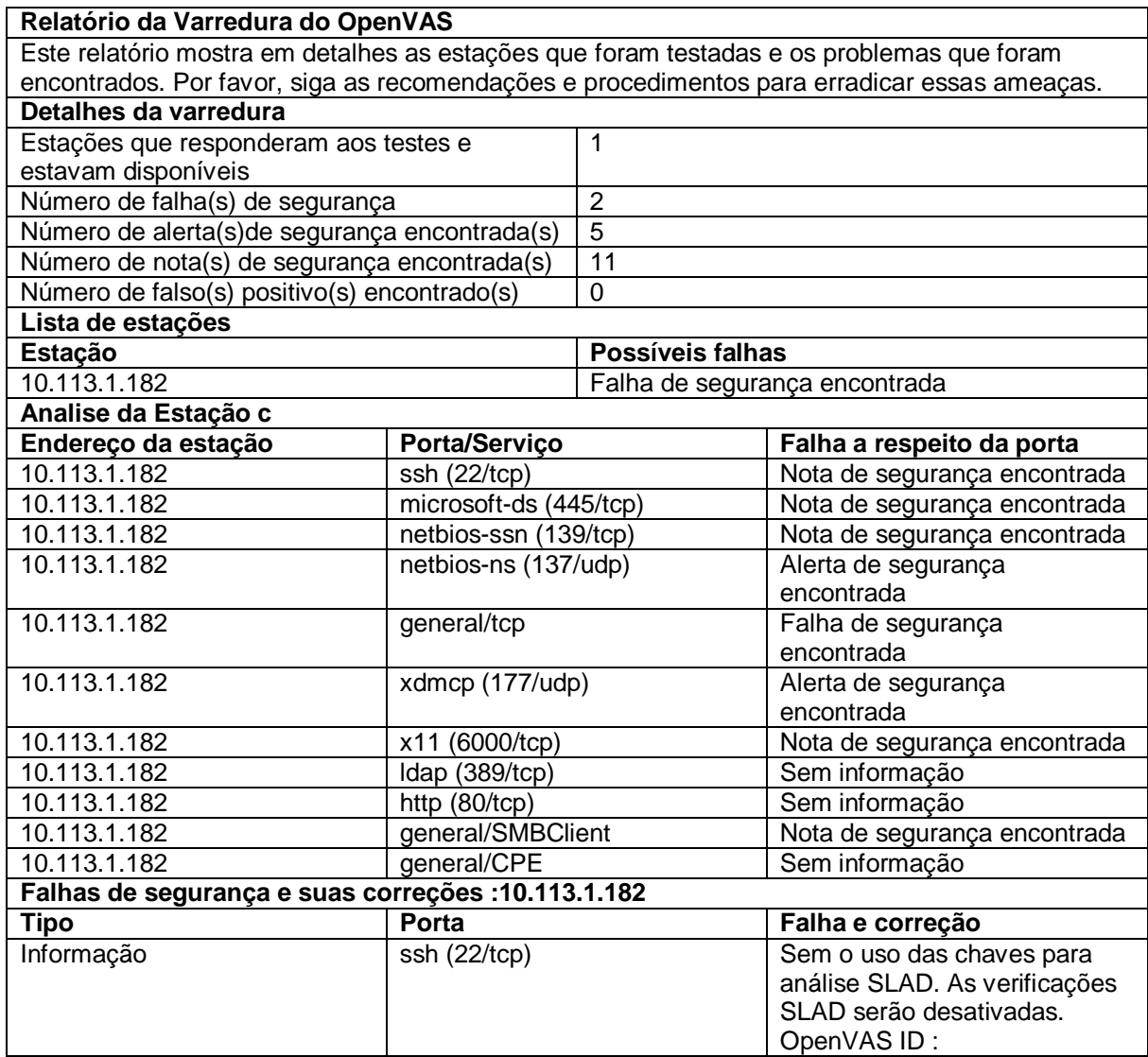

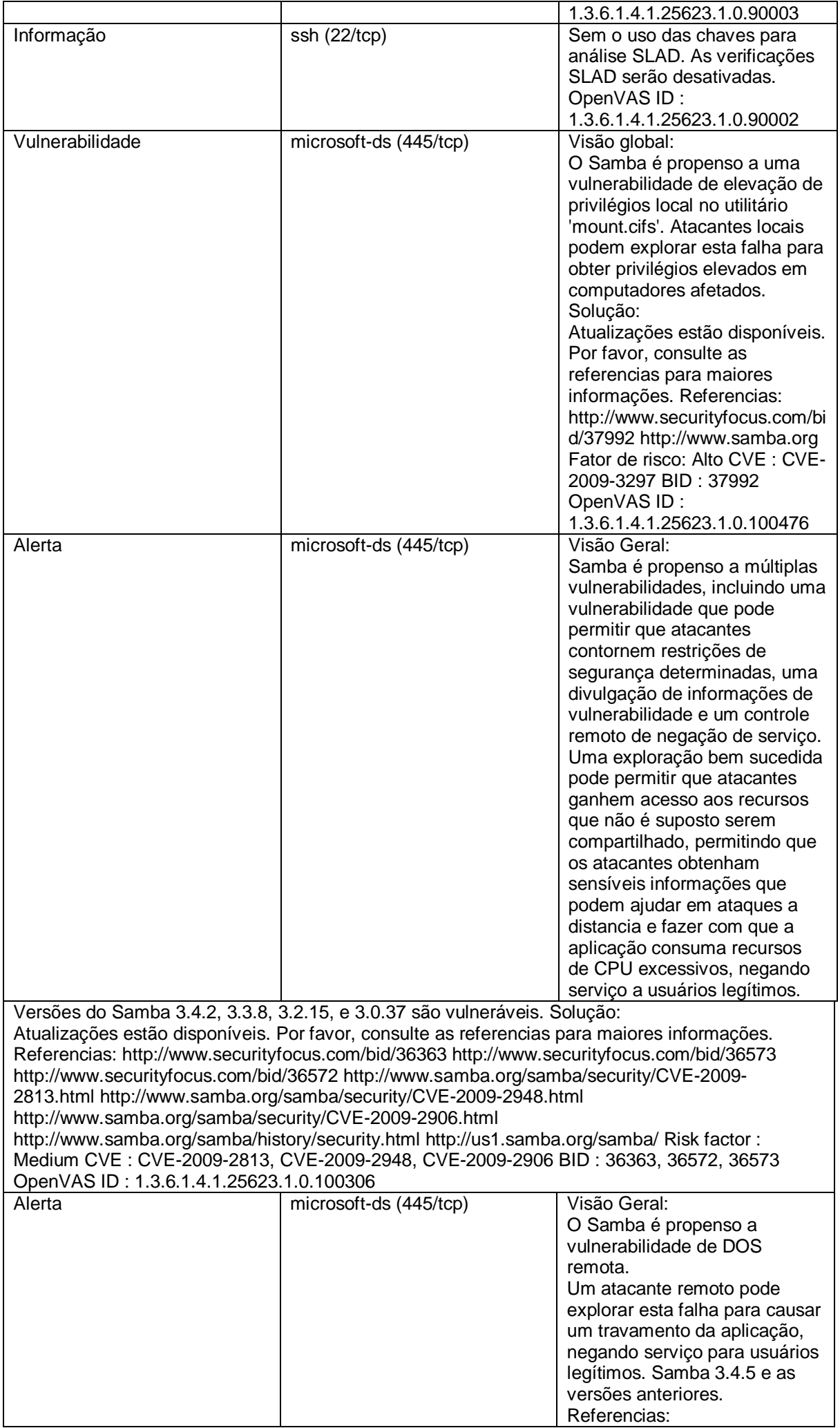

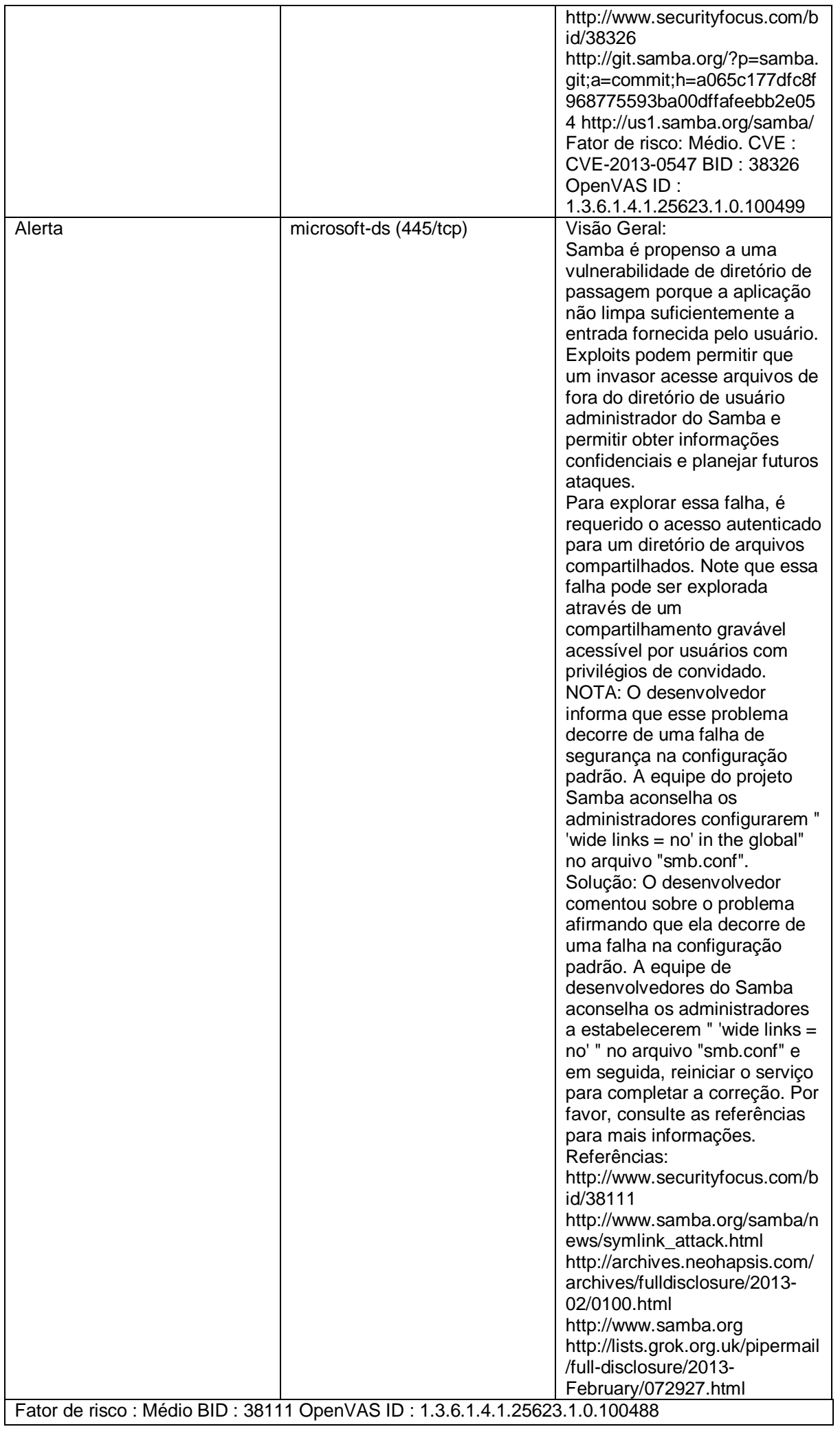

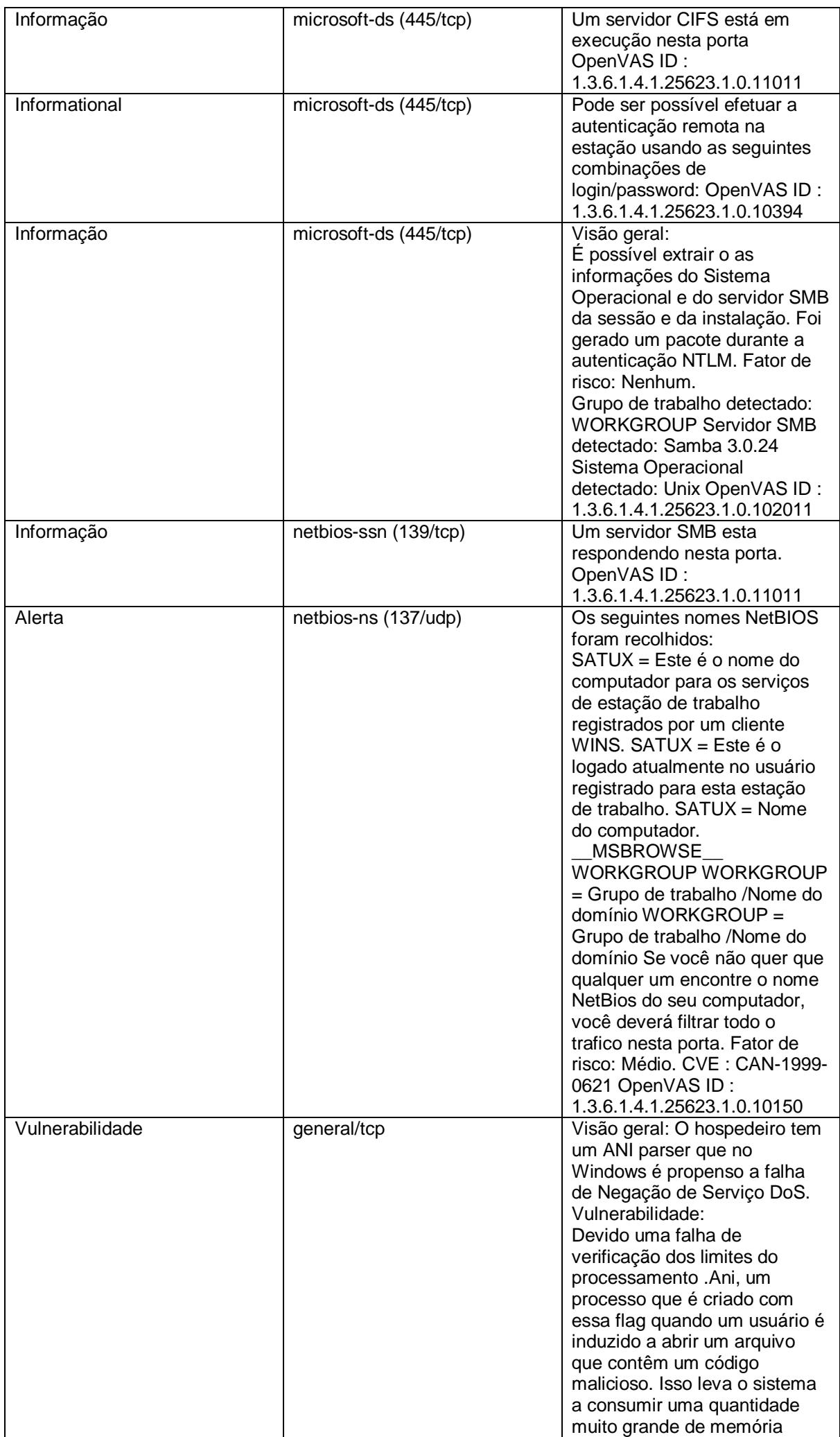

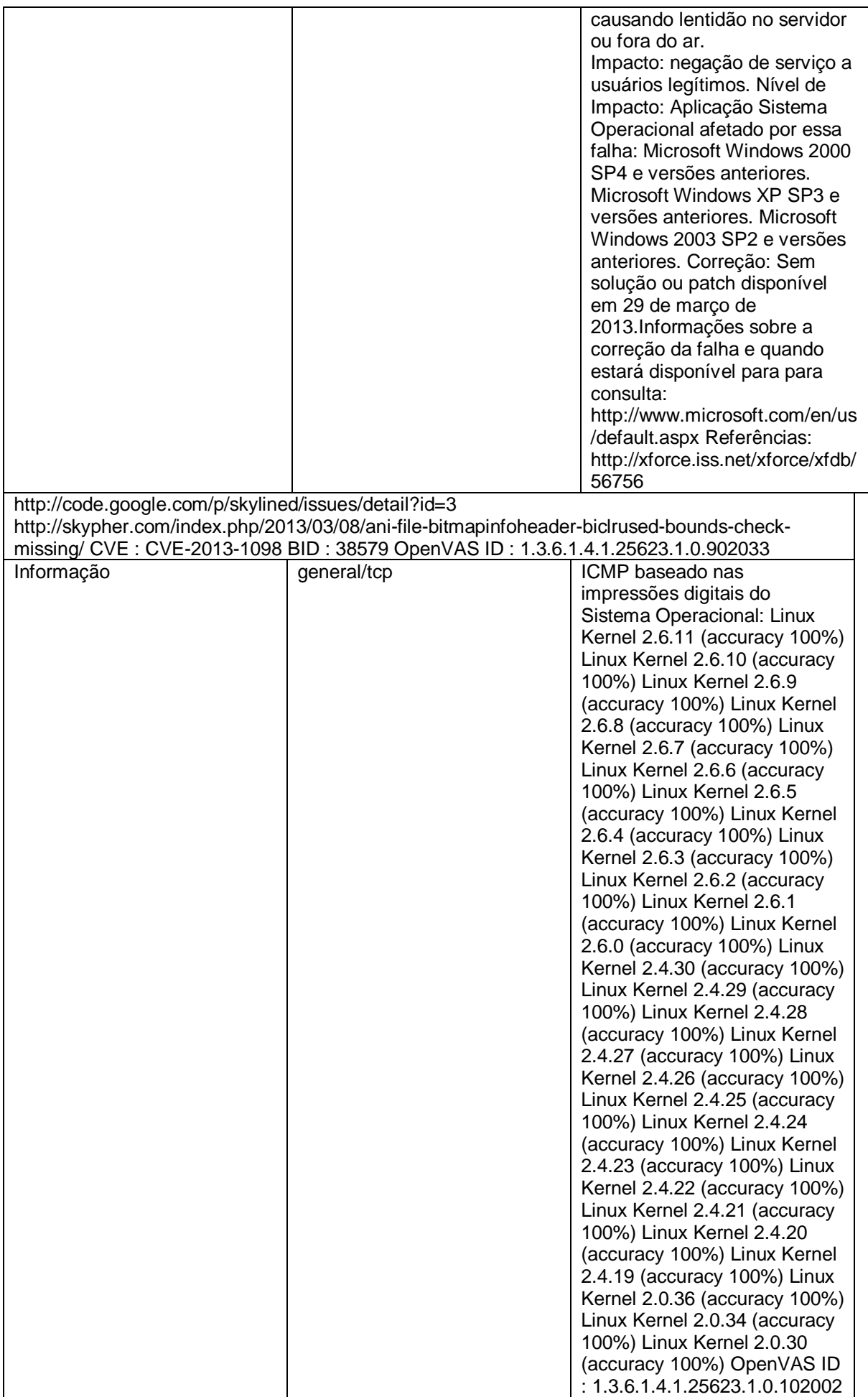

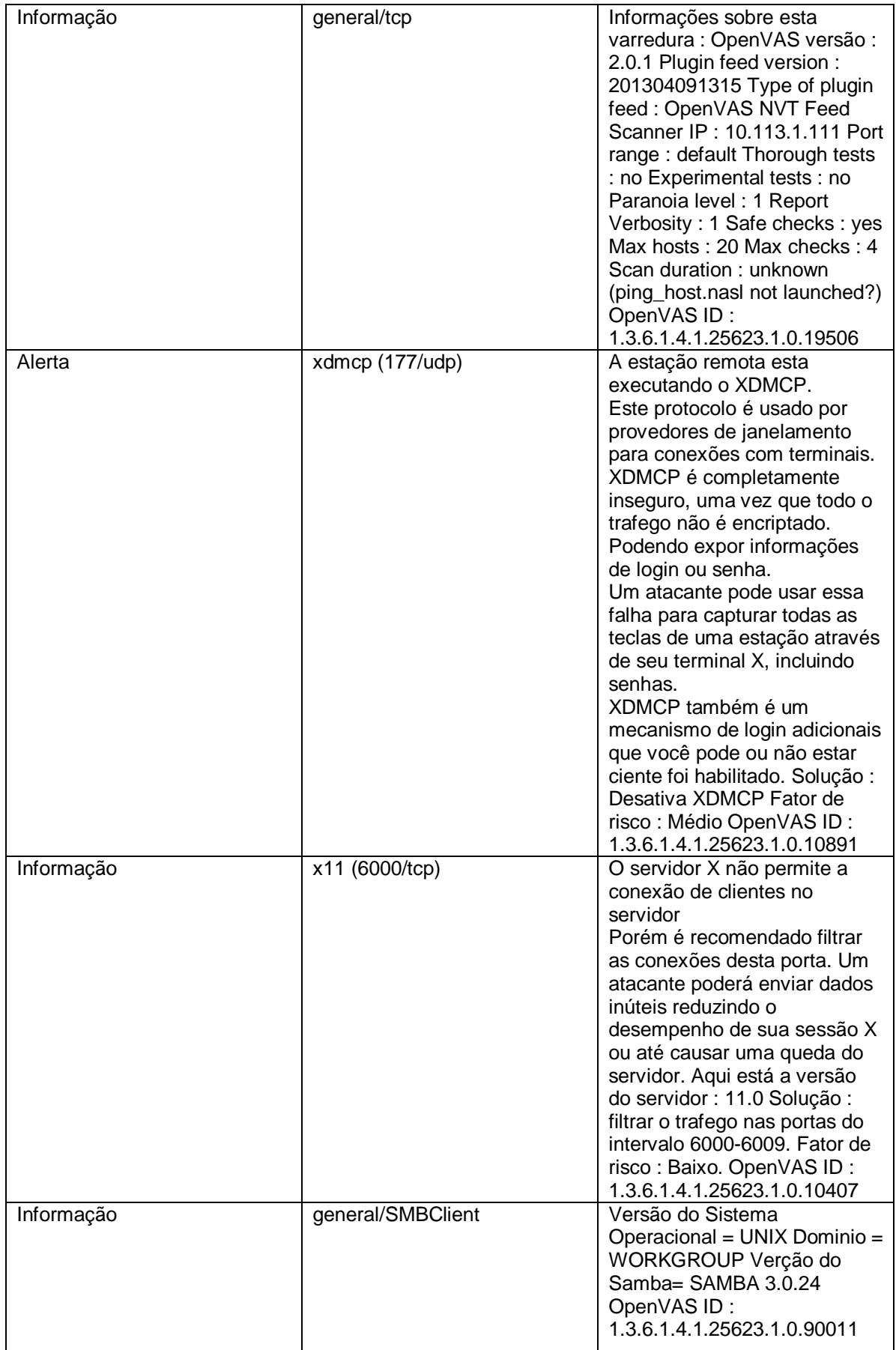

Teste de acesso a um servidor externo Starting Nmap 5.21 ( http://nmap.org ) at 2010-05-05 21:13 BRT Nmap scan report for 201-43-199-168.dsl.telesp.net.br (201.43.199.168) Host is up (0.091s latency).

#### PORT STATE SERVICE

1/tcp open tcpmux 2/tcp open compressnet 3/tcp open compressnet 4/tcp open unknown 5/tcp open unknown 6/tcp open unknown 7/tcp open echo 8/tcp open unknown 9/tcp open discard 10/tcp open unknown 11/tcp open systat 12/tcp open unknown 13/tcp open daytime 14/tcp open unknown 15/tcp open netstat 16/tcp open unknown 17/tcp open qotd 18/tcp open unknown 19/tcp open chargen 20/tcp open ftp -data  $21$ /tcp open ftp 22/tcp open ssh 23/tcp open telnet 24/tcp open priv -mail 25/tcp filtered smtp 26/tcp open rsftp 27/tcp open nsw -fe 28/tcp open unknown 29/tcp open msg -icp 30/tcp open unknown 31/tcp open msg -auth 32/tcp open unknown 33/tcp open dsp 34/tcp open unknown 35/tcp open priv -print 36/tcp open unknown 37/tcp open time 38/tcp open rap 39/tcp open unknown 40/tcp open unknown 41/tcp open unknown 42/tcp filtered nameserver 43/tcp open whois 44/tcp open mpm -flags 45/tcp open mpm 46/tcp open unknown 47/tcp open ni -ftp 48/tcp open auditd 49/tcp open tacacs 50/tcp open re -mail -ck 51/tcp open la -maint 52/tcp open xns -time 53/tcp open domain 54/tcp open xns -ch 55/tcp open isi -gl 56/tcp open xns -auth 57/tcp open priv -term 58/tcp open xns -mail 59/tcp open priv -file 60/tcp open unknown 61/tcp open unknown 62/tcp open unknown 63/tcp open unknown 64/tcp open unknown 65/tcp open tacacs -ds 66/tcp open sqlnet 67/tcp open dhcps 68/tcp open dhcpc 69/tcp open tftp 70/tcp open gopher 71/tcp open netrjs -1 72/tcp open netrjs -2 73/tcp open netrjs -3

74/tcp open netrjs -4 75/tcp open priv -dial 76/tcp open deos 77/tcp open priv -rje 78/tcp open unknown 79/tcp open finger 80/tcp open http 81/tcp open hosts2 -ns 82/tcp open xfer 83/tcp open mit -ml -dev 84/tcp open ctf 85/tcp open mit -ml -dev 86/tcp open mfcobol 87/tcp open priv -term -l 88/tcp open kerberos -sec 89/tcp open su -mit -tg 90/tcp open dnsix 91/tcp open mit -dov 92/tcp open npp 93/tcp open dcp 94/tcp open objcall 95/tcp open supdup 96/tcp open dixie 97/tcp open swift -rvf 98/tcp open linuxconf 99/tcp open metagram 100/tcp open newacct 101/tcp open hostname 102/tcp open iso -tsap 103/tcp open gppitnp 104/tcp open acr -nema 105/tcp open unknown 106/tcp open pop3pw 107/tcp open unknown 108/tcp open snagas 109/tcp open pop2 110/tcp open pop3 111/tcp open rpcbind 112/tcp open mcidas 113/tcp open auth 114/tcp open audionews 115/tcp open sftp 116/tcp open ansanotify 117/tcp open uucp -path 118/tcp open sqlserv 119/tcp open nntp 120/tcp open cfdptkt 121/tcp open unknown 122/tcp open smakynet 123/tcp open ntp 124/tcp open ansatrader 125/tcp open locus -map 126/tcp open unknown 127/tcp open locus -con 128/tcp open gss -xlicen 129/tcp open pwdgen 130/tcp open cisco -fna 131/tcp open unknown 132/tcp open cisco -sys 133/tcp open statsrv 134/tcp open unknown 135/tcp filtered msrpc 136/tcp open profile 137/tcp open netbios-ns 138/tcp open netbios -dgm 139/tcp filtered netbios -ssn 140/tcp open unknown 141/tcp open emfis -cntl 142/tcp open bl -idm 143/tcp open imap 144/tcp open news 145/tcp open unknown 146/tcp open iso -tp0 147/tcp open unknown<br>148/tcp open cronus 149/tcp open aed-512

150/tcp open sql -net 151/tcp open hems 152/tcp open unknown 153/tcp open unknown 154/tcp open unknown 155/tcp open unknown 156/tcp open unknown 157/tcp open knet -cmp 158/tcp open pcmail -srv 159/tcp open unknown 160/tcp open unknown 161/tcp open snmp 162/tcp open snmptrap 163/tcp open cmip -man 164/tcp open unknown 165/tcp open unknown 166/tcp open unknown 167/tcp open unknown 168/tcp open rsvd 169/tcp open unknown 170/tcp open unknown 171/tcp open unknown 172/tcp open unknown 173/tcp open xyplex -mux 174/tcp open mailq 175/tcp open unknown 176/tcp open genrad -mux 177/tcp open xdmcp 178/tcp open unknown 179/tcp open bgp 180/tcp open ris 181/tcp open unify 182/tcp open audit 183/tcp open unknown 184/tcp open ocserver 185/tcp open remote -kis 186/tcp open unknown 187/tcp open unknown 188/tcp open unknown 189/tcp open qft 190/tcp open gacp 191/tcp open prospero 192/tcp open osu -nms 193/tcp open srmp 194/tcp open irc 195/tcp open unknown 196/tcp open dn6 -smm -red 197/tcp open unknown 198/tcp open unknown 199/tcp open smux 200/tcp open src 201/tcp open at -rtmp 202/tcp open at -nbp 203/tcp open unknown 204/tcp open at -echo 205/tcp open at -5 206/tcp open at -zis 207/tcp open unknown 208/tcp open unknown 209/tcp open tam 210/tcp open z39.50 211/tcp open 914c -g 212/tcp open anet 213/tcp open ipx 214/tcp open vmpwscs 215/tcp open unknown 216/tcp open atls 217/tcp open dbase 218/tcp open unknown 219/tcp open uarps 220/tcp open imap3 221/tcp open fln -spx 222/tcp open rsh -spx 223/tcp open cdc 224/tcp open unknown

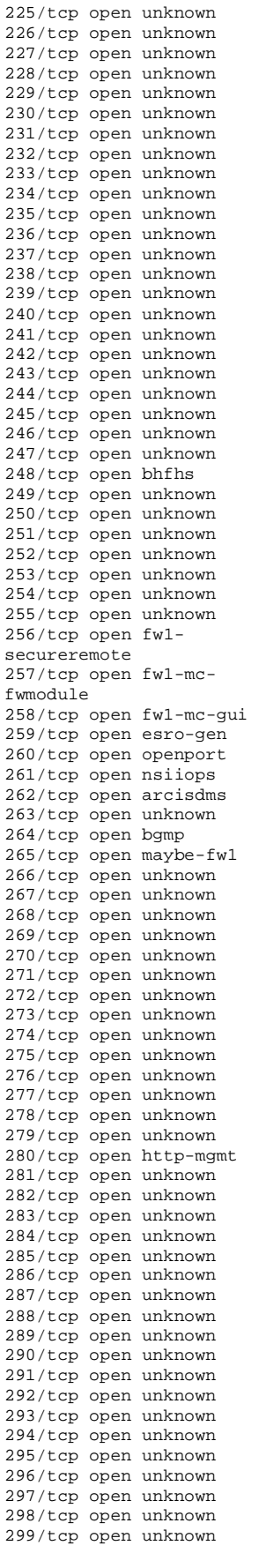

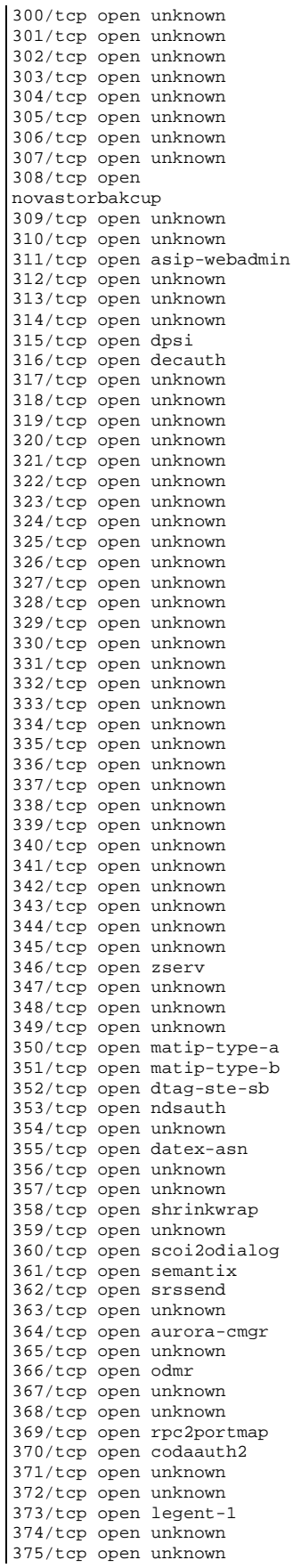

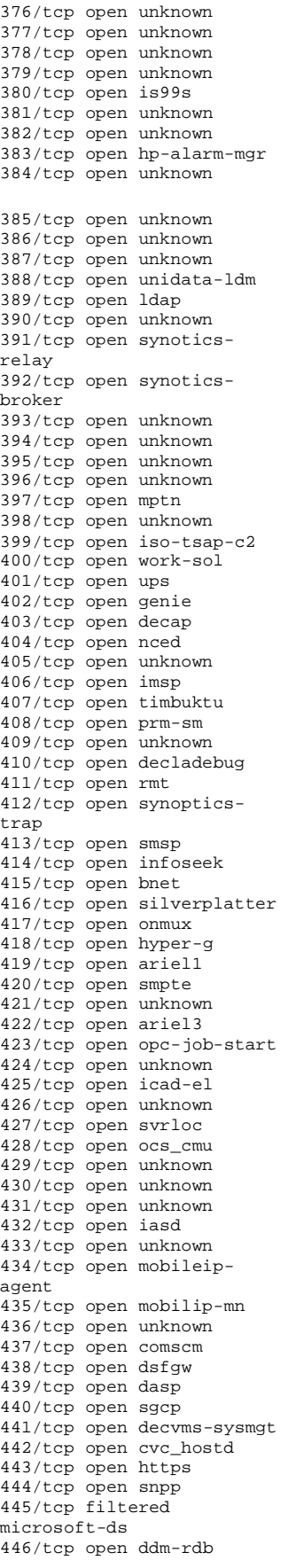

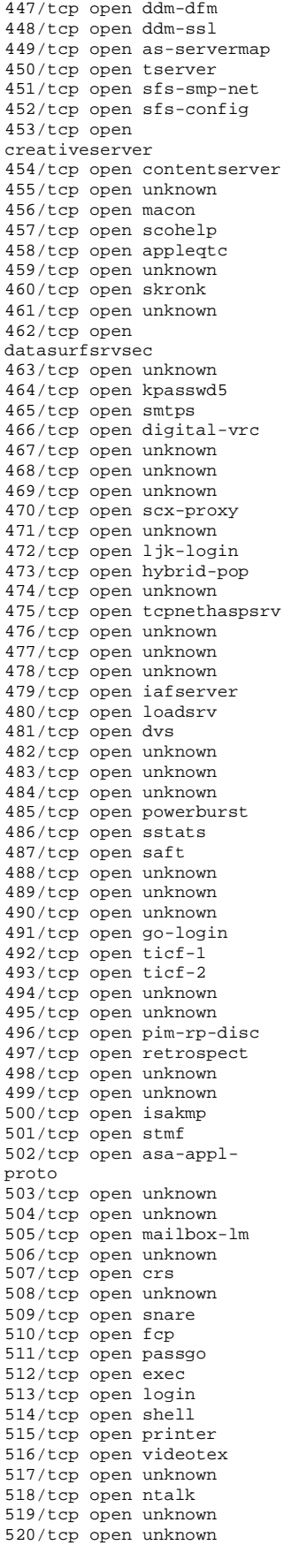

521/tcp open unknown<br>522/tcp open ulp 522/tcp open ulp 523/tcp open ibm-db2 524/tcp open ncp 525/tcp open timed 526/tcp open tempo 527/tcp open unknown 528/tcp open custix 529/tcp open unknown 530/tcp open courier 531/tcp open unknown 532/tcp open unknown 533/tcp open netwall 534/tcp open unknown 535/tcp open iiop 536/tcp open opalis-rdv 537/tcp open unknown 538/tcp open gdomap 539/tcp open unknown 540/tcp open uucp 541/tcp open uucp-rlogin 542/tcp open commerce 543/tcp open klogin 544/tcp open kshell 545/tcp open ekshell 546/tcp open unknown 547/tcp open unknown 548/tcp open afp 549/tcp open unknown 550/tcp open unknown 551/tcp open unknown 552/tcp open deviceshare 553/tcp open pirp 554/tcp open rtsp 555/tcp open dsf 556/tcp open remotefs 557/tcp open openvmssysipc 558/tcp open unknown 559/tcp open unknown 560/tcp open rmonitor 561/tcp open monitor 562/tcp open unknown 563/tcp open snews 564/tcp open 9pfs 565/tcp open unknown 566/tcp open unknown 567/tcp open unknown 568/tcp open ms-shuttle 569/tcp open ms-rome 570/tcp open meter 571/tcp open umeter 572/tcp open sonar 573/tcp open unknown 574/tcp open unknown 575/tcp open unknown 576/tcp open unknown 577/tcp open vnas 578/tcp open ipdd 579/tcp open unknown 580/tcp open unknown 581/tcp open unknown 582/tcp open scc-security 583/tcp open philips-vc 584/tcp open unknown 585/tcp open unknown 586/tcp open unknown 587/tcp open submission 588/tcp open unknown 589/tcp open unknown 590/tcp open unknown 591/tcp open http-alt 592/tcp open unknown 593/tcp filtered http-rpcepmap 594/tcp open unknown

595/tcp open unknown 596/tcp open smsd 597/tcp open unknown 598/tcp open scowebsrvrmg3 599/tcp open acp 600/tcp open ipcserver 601/tcp open unknown 602/tcp open unknown 603/tcp open mnotes 604/tcp open unknown 605/tcp open unknown 606/tcp open urm 607/tcp open nqs 608/tcp open sift-uft 609/tcp open npmp-trap 610/tcp open npmp-local 611/tcp open npmp-gui 612/tcp open unknown 613/tcp open unknown 614/tcp open unknown 615/tcp open unknown 616/tcp open unknown 617/tcp open sco-dtmgr 618/tcp open unknown 619/tcp open unknown 620/tcp open unknown 621/tcp open unknown 622/tcp open unknown 623/tcp open unknown 624/tcp open unknown 625/tcp open apple-xsrvradmin 626/tcp open apple-imapadmin 627/tcp open unknown 628/tcp open qmqp 629/tcp open unknown 630/tcp open unknown 631/tcp open ipp 632/tcp open unknown 633/tcp open unknown 634/tcp open ginad 635/tcp open unknown 636/tcp open ldapssl 637/tcp open lanserver 638/tcp open unknown 639/tcp open unknown 640/tcp open unknown 641/tcp open unknown 642/tcp open unknown 643/tcp open unknown 644/tcp open unknown 645/tcp open unknown 646/tcp open ldp 647/tcp open unknown 648/tcp open unknown 649/tcp open unknown 650/tcp open unknown 651/tcp open unknown 652/tcp open unknown 653/tcp open unknown 654/tcp open unknown 655/tcp open unknown 656/tcp open unknown 657/tcp open unknown 658/tcp open unknown 659/tcp open unknown 660/tcp open mac-srvradmin 661/tcp open unknown admin<br>661/tcp open unknown<br>662/tcp open unknown 663/tcp open unknown 664/tcp open secure-auxbus 665/tcp open unknown 666/tcp open doom

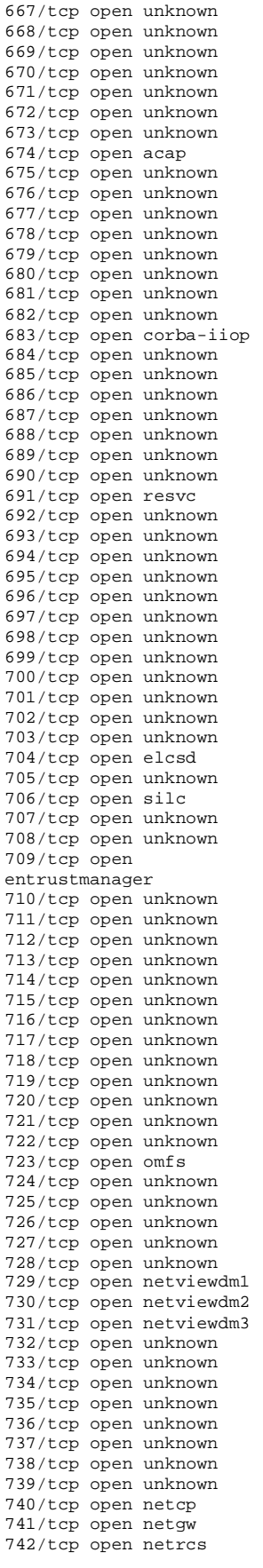

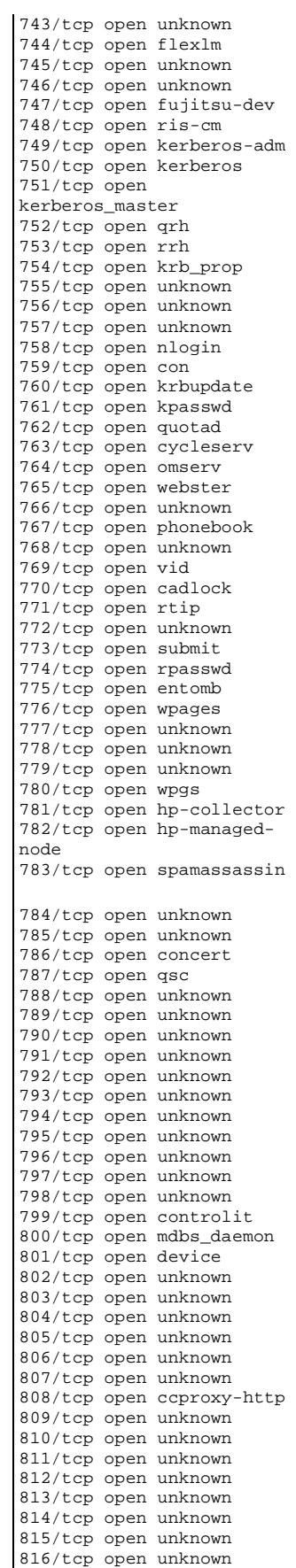

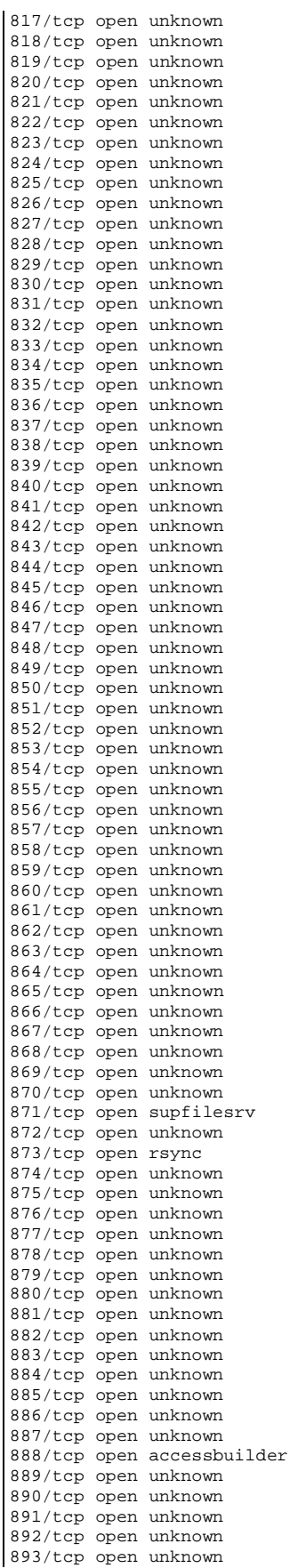

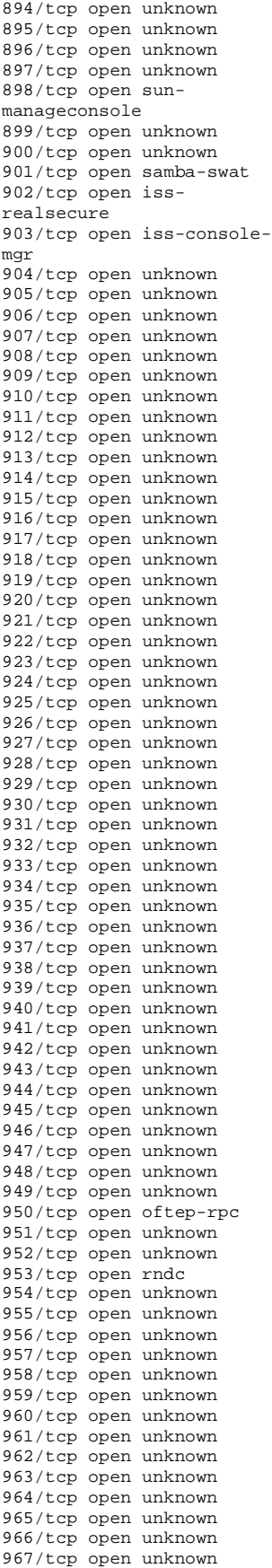

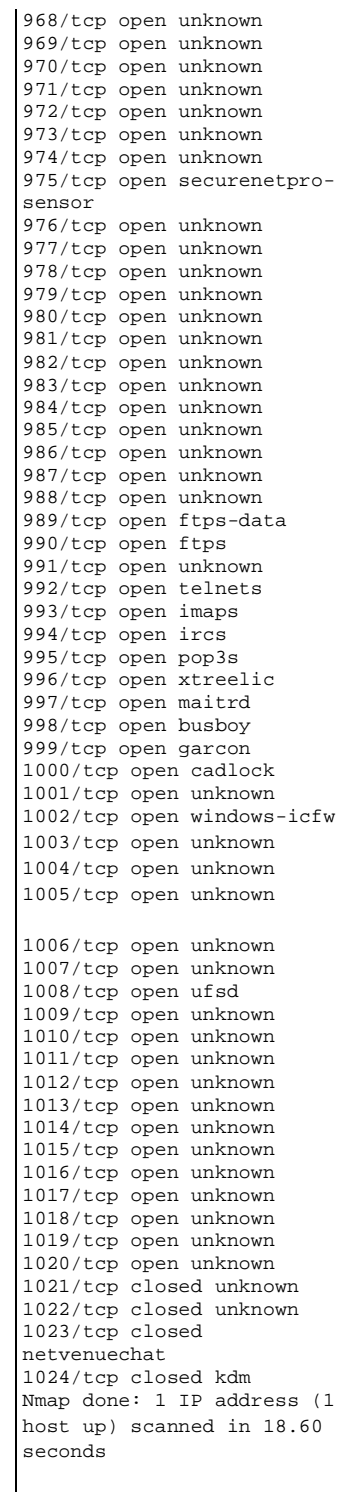

#### ESTABELECIMENTO B

Teste com Nmap Nome da rede: GuestLan Starting Nmap 5.21 ( http://nmap.org ) at 2013-04-05 13:56 BRT Nmap scan report for 150.163.64.50 Host is up (0.0072s latency). Not shown: 99 filtered ports PORT STATE SERVICE 80/tcp open http MAC Address: 00:1F:5B:B7:FE:1E (Apple) Nmap scan report for 150.163.64.198 Host is up (0.000015s latency). All 100 scanned ports on 150.163.64.198 are closed Nmap scan report for 150.163.64.253 Host is up (0.0096s latency). Not shown: 99 filtered ports PORT STATE SERVICE 80/tcp open http MAC Address: 00:21:A0:37:DD:E7 (Cisco Systems) Nmap scan report for 150.163.64.254 Host is up (0.013s latency). Not shown: 98 filtered ports PORT STATE SERVICE 53/tcp closed domain 80/tcp open http MAC Address: 00:1A:30:FB:44:00 (Cisco Systems) Nmap done: 256 IP addresses (4 hosts up) scanned in 10.80 seconds

Teste com Zenmap

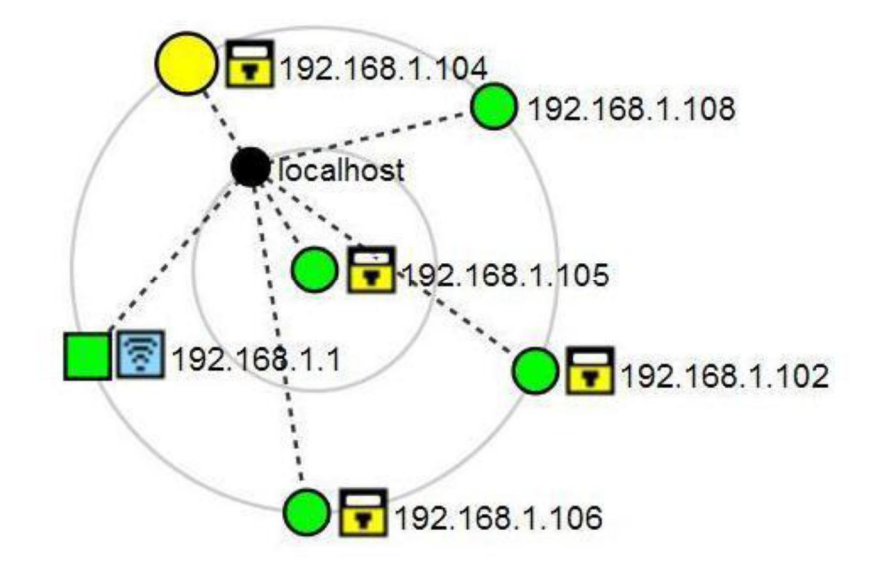

**Figura 2 – Topologia sugerida para a estabelecimento**

Teste de acesso a um servidor externo Starting Nmap 5.21 ( http://nmap.org ) at 2013-05-10 14:24 BRT Initiating Parallel DNS resolution of 1 host. at 14:24 Completed Parallel DNS resolution of 1 host. at 14:24, 3.39s elapsed Initiating SYN Stealth Scan at 14:24 Scanning 200-207-145-218.dsl.telesp.net.br (200.207.145.218) [1024 ports] Discovered open port 80/tcp on 200.207.145.218 Discovered open port 53/tcp on 200.207.145.218 Completed SYN Stealth Scan at 14:25, 15.02s elapsed (1024 total ports) Nmap scan report for 200-207-145-218.dsl.telesp.net.br (200.207.145.218) Host is up (0.046s latency). Not shown: 1022 filtered ports PORT STATE SERVICE 53/tcp open domain 80/tcp open http Read data files from: /usr/share/nmap Nmap done: 1 IP address (1 host up) scanned in 18.55 seconds Raw packets sent: 2055 (90.420KB) | Rcvd: 38 (1672B).

### ESTABELECIMENTO C

Teste com Nmap Starting Nmap 4.85BETA10 ( http://nmap.org ) at 2013-04-03 13:04 BRT Interesting ports on 192.168.1.1: Not shown: 97 filtered ports PORT STATE SERVICE 21/tcp closed ftp 23/tcp closed telnet 80/tcp open http MAC Address: 00:1A:70:7C:B8:FA (Cisco-Linksys) Device type: WAP|broadband router Running: Linksys embedded, Netgear embedded, Netgear VxWorks 5.X OS details: Linksys WRT54G or WRT54G2, or Netgear WGR614 or WPN824v2 wireless broadband router, Netgear WGT624 WAP, Netgear WGR614v7, WGT624v3, or WPN824v2 WAP (VxWorks 5.4.2) Network Distance: 1 hop All 100 scanned ports on 192.168.1.103 are filtered MAC Address: 00:1D:7D:FF:0A:21 (Giga-byte Technology Co.) Too many fingerprints match this host to give specific OS details Network Distance: 1 hop All 100 scanned ports on 192.168.1.132 are closed Too many fingerprints match this host to give specific OS details Network Distance: 0 hops OS detection performed. Please report any incorrect results at http://nmap.org/submit/ . Nmap done: 256 IP addresses (3 hosts up) scanned in 11.81 seconds

Teste com Zenmap

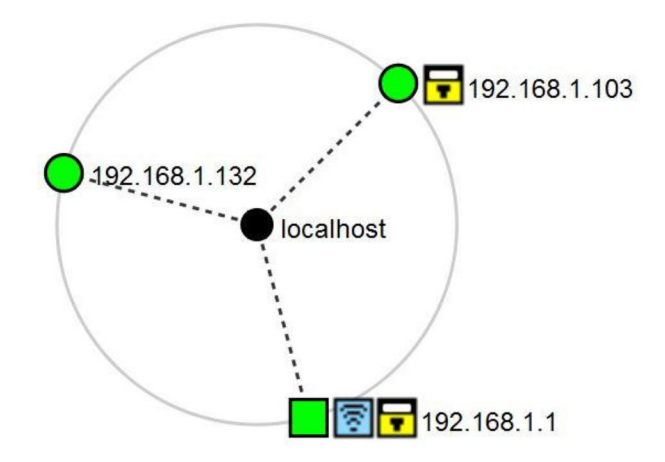

**Figura 3 – Tologia lógica sugerida da rede do estabelecimento C.**

Teste de acesso a um servidor externo

```
Starting Nmap 5.21 ( http://nmap.org ) at 2013-05-08 11:16 BRT 
Nmap scan report for 189-54-228-124-nd.cpe.vivax.com.br (189.54.228.124) 
Host is up (0.062s latency).
```
Not shown: 110 closed ports

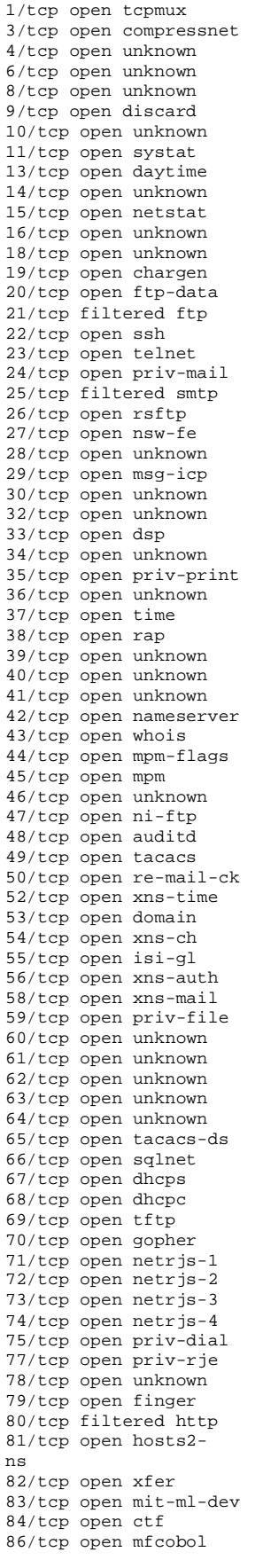

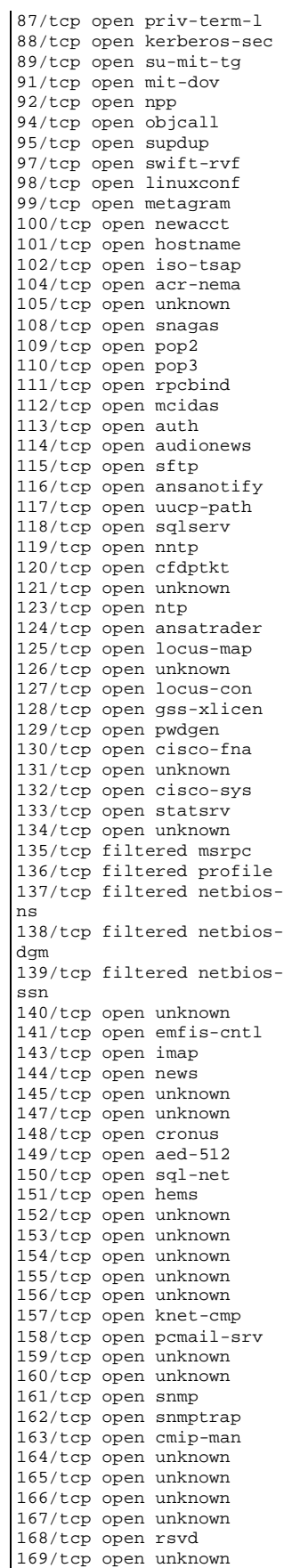

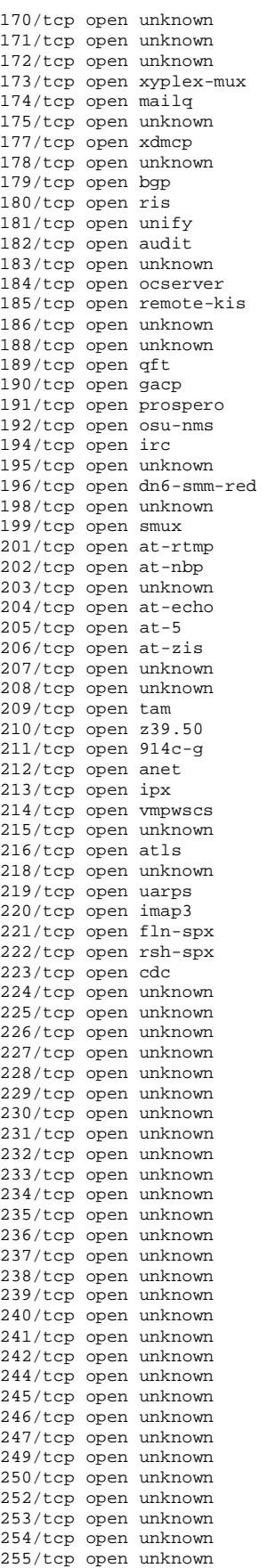

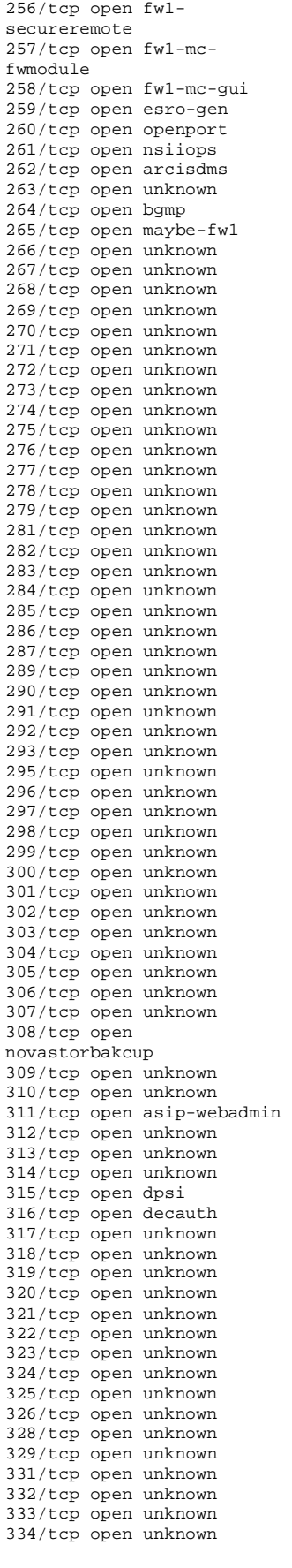

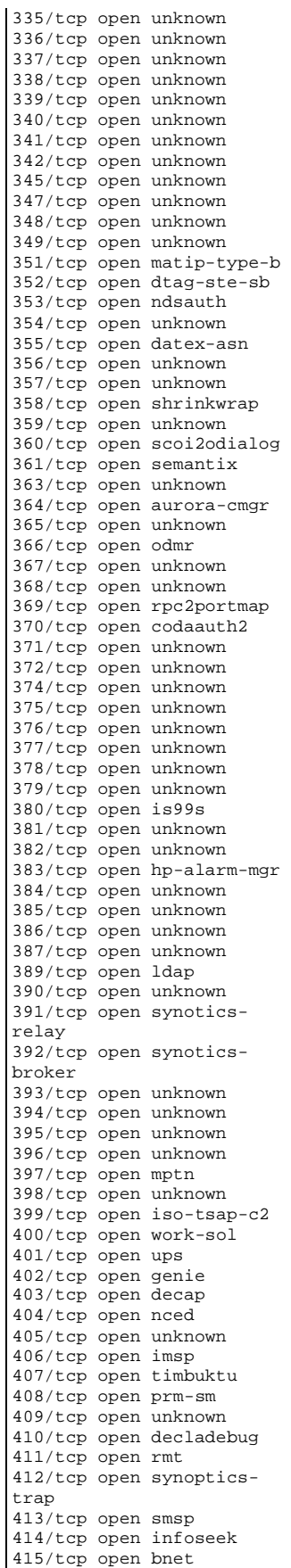

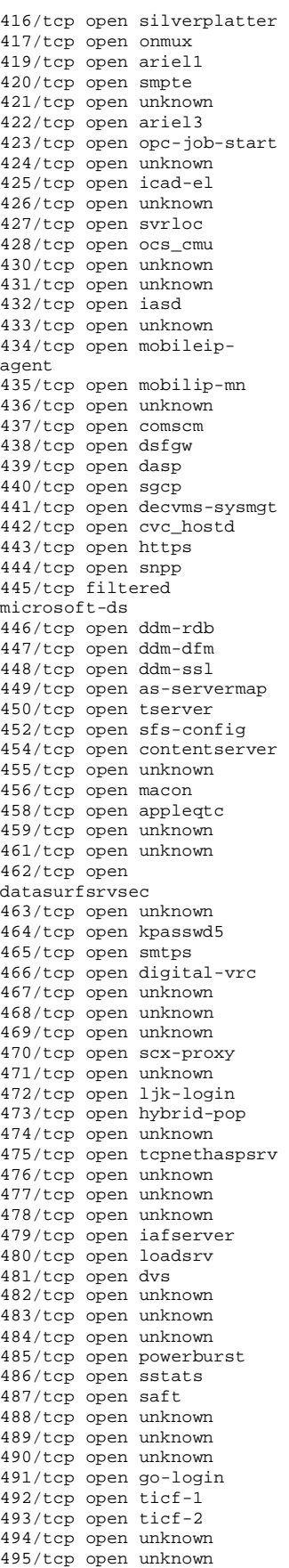

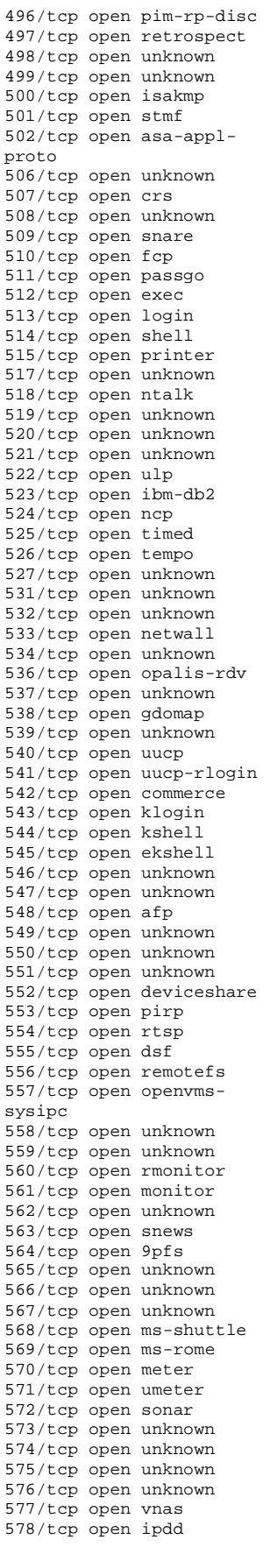

579/tcp open unknown 580/tcp open unknown 581/tcp open unknown 582/tcp open scc-security 584/tcp open unknown 585/tcp open unknown 586/tcp open unknown 587/tcp open submission 588/tcp open unknown 589/tcp open unknown 590/tcp open unknown 591/tcp open http-alt 592/tcp open unknown 593/tcp open http-rpcepmap 594/tcp open unknown 596/tcp open smsd 597/tcp open unknown 598/tcp open scowebsrvrmg3 600/tcp open ipcserver 601/tcp open unknown 602/tcp open unknown 607/tcp open nqs 608/tcp open sift-uft 609/tcp open npmp-trap 610/tcp open npmp-local 611/tcp open npmp-gui 612/tcp open unknown 613/tcp open unknown 614/tcp open unknown 615/tcp open unknown 616/tcp open unknown 617/tcp open sco-dtmgr 618/tcp open unknown 619/tcp open unknown 620/tcp open unknown 621/tcp open unknown 622/tcp open unknown 625/tcp open apple-xsrvradmin 626/tcp open apple-imapadmin 627/tcp open unknown 629/tcp open unknown 630/tcp open unknown 632/tcp open unknown 633/tcp open unknown 634/tcp open ginad 635/tcp open unknown 636/tcp open ldapssl 637/tcp open lanserver 638/tcp open unknown 639/tcp open unknown 640/tcp open unknown 641/tcp open unknown 642/tcp open unknown 644/tcp open unknown 645/tcp open unknown 646/tcp open ldp 647/tcp open unknown 648/tcp open unknown 649/tcp open unknown 650/tcp open unknown 651/tcp open unknown 652/tcp open unknown 654/tcp open unknown 655/tcp open unknown 656/tcp open unknown 657/tcp open unknown 658/tcp open unknown 659/tcp open unknown 660/tcp open mac-srvradmin 661/tcp open unknown 662/tcp open unknown 663/tcp open unknown

664/tcp open secure-auxbus 665/tcp open unknown 666/tcp open doom 667/tcp open unknown 669/tcp open unknown 670/tcp open unknown 671/tcp open unknown 672/tcp open unknown 673/tcp open unknown 674/tcp open acap 675/tcp open unknown 677/tcp open unknown 678/tcp open unknown 679/tcp open unknown 680/tcp open unknown 681/tcp open unknown 682/tcp open unknown 683/tcp open corba-iiop 684/tcp open unknown 685/tcp open unknown 686/tcp open unknown 687/tcp open unknown 688/tcp open unknown 689/tcp open unknown 690/tcp open unknown 691/tcp open resvc 692/tcp open unknown 693/tcp open unknown 694/tcp open unknown 695/tcp open unknown 697/tcp open unknown 698/tcp open unknown 699/tcp open unknown 700/tcp open unknown 701/tcp open unknown 702/tcp open unknown 704/tcp open elcsd 705/tcp open unknown 706/tcp open silc 707/tcp open unknown 708/tcp open unknown 710/tcp open unknown 711/tcp open unknown 712/tcp open unknown 714/tcp open unknown 715/tcp open unknown 716/tcp open unknown 718/tcp open unknown 719/tcp open unknown 720/tcp open unknown 721/tcp open unknown 723/tcp open omfs 724/tcp open unknown 725/tcp open unknown 726/tcp open unknown 727/tcp open unknown 728/tcp open unknown 729/tcp open netviewdm1 730/tcp open netviewdm2 731/tcp open netviewdm3 732/tcp open unknown 733/tcp open unknown 734/tcp open unknown 736/tcp open unknown 738/tcp open unknown 739/tcp open unknown 740/tcp open netcp 741/tcp open netgw 742/tcp open netrcs 743/tcp open unknown 744/tcp open flexlm 745/tcp open unknown 746/tcp open unknown 747/tcp open fujitsu-dev 748/tcp open ris-cm 749/tcp open kerberos-adm

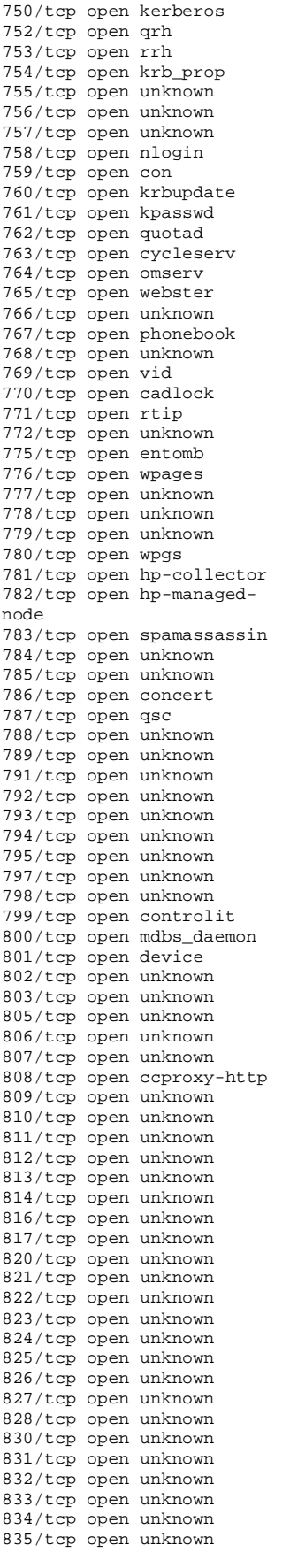

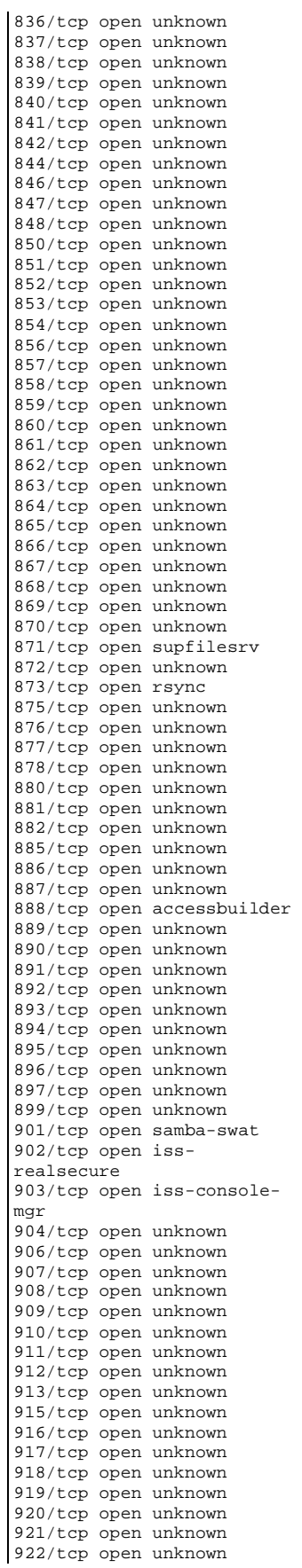

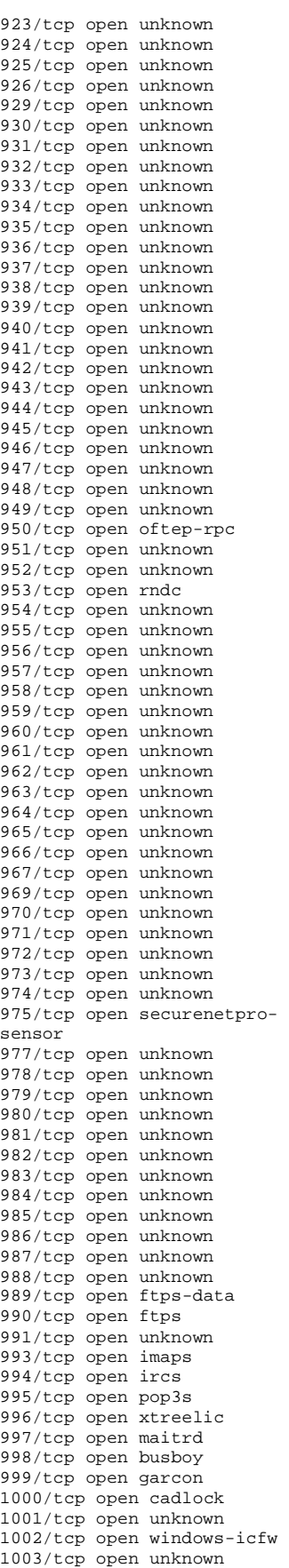

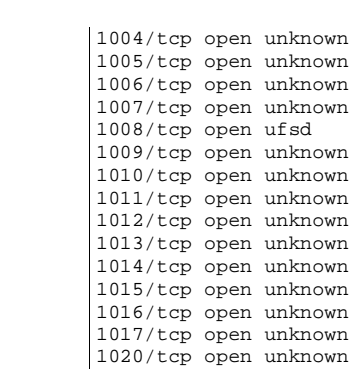